Televisor LCD Dell™ Manual del propietario

Modelo W4201C/5001C www.dell.com | support.dell.com

### Notas, avisos y precauciones

NOTA: Una NOTA indica información importante que le ayuda a hacer un mejor uso del televisor.

**128. AVISOS Y Precauciones**<br>AVISO: Una NOTA indica información importante que le ayuda a hacer un mejor uso del televisor.<br>AVISO: Un AVISO indica un daño potencial para el hardware y ofrece información acerca de cómo evit AVISO: Un AVISO indica un daño potencial para el hardware y ofrece información acerca de cómo evitar el problema.

**tas, avisos y precauciones**<br>NOTA: Una NOTA indica información importante que le ayuda a hacer un mejor uso del televisor.<br>AVISO: Un AVISO indica un daño potencial para el hardware y ofrece información acerca de cór<br>PRECAU  $\bigwedge$  PRECAUCIÓN: Una PRECAUCIÓN indica posibles daños para el dispositivo, lesiones personales o muerte.<br> $\bigwedge$  PRECAUCIÓN: Una PRECAUCIÓN indica posibles daños para el dispositivo, lesiones personales o muerte.

PRECAUCIÓN: Una PRECAUCIÓN indica posibles daños para el dispositivo, lesiones personales o muerte.

**Noviembre de 2005 Rev. A02**

**La información de este documento está sujeta a cambios sin previo aviso. © 2005 Dell Inc. Todos los derechos reservados.**

Queda prohibida la reproducción de este documento sin el consentimiento por escrito de Dell Inc.

Marcas utilizadas en este texto: *Dell*, el logotipo *DELL*; **GRS** (C) *TruSurround XT*, *SRS* y el símbolo (C) son marcas de SRS Labs, Inc.

*Dell*, *Dimension*, *OptiPlex*, *Dell Precision*, *Latitude*, *Inspiron*, *DellNet*, *PowerApp*, *PowerEdge*, *PowerConnect*, *PowerVault* y *EMC3* son marcas de Dell Inc.

En este documento pueden utilizarse marcas y nombres de marcas para referirse a las entidades que reclaman las marcas y los nombres o a sus productos. Dell Inc. niega cualquier interés de propiedad en las marcas y en los nombres de marcas distintos a los suyos.

## $\mathbf{r} = \begin{bmatrix} 1 & 0 & 0 \\ 0 & 0 & 0 \\ 0 & 0 & 0 \end{bmatrix}$

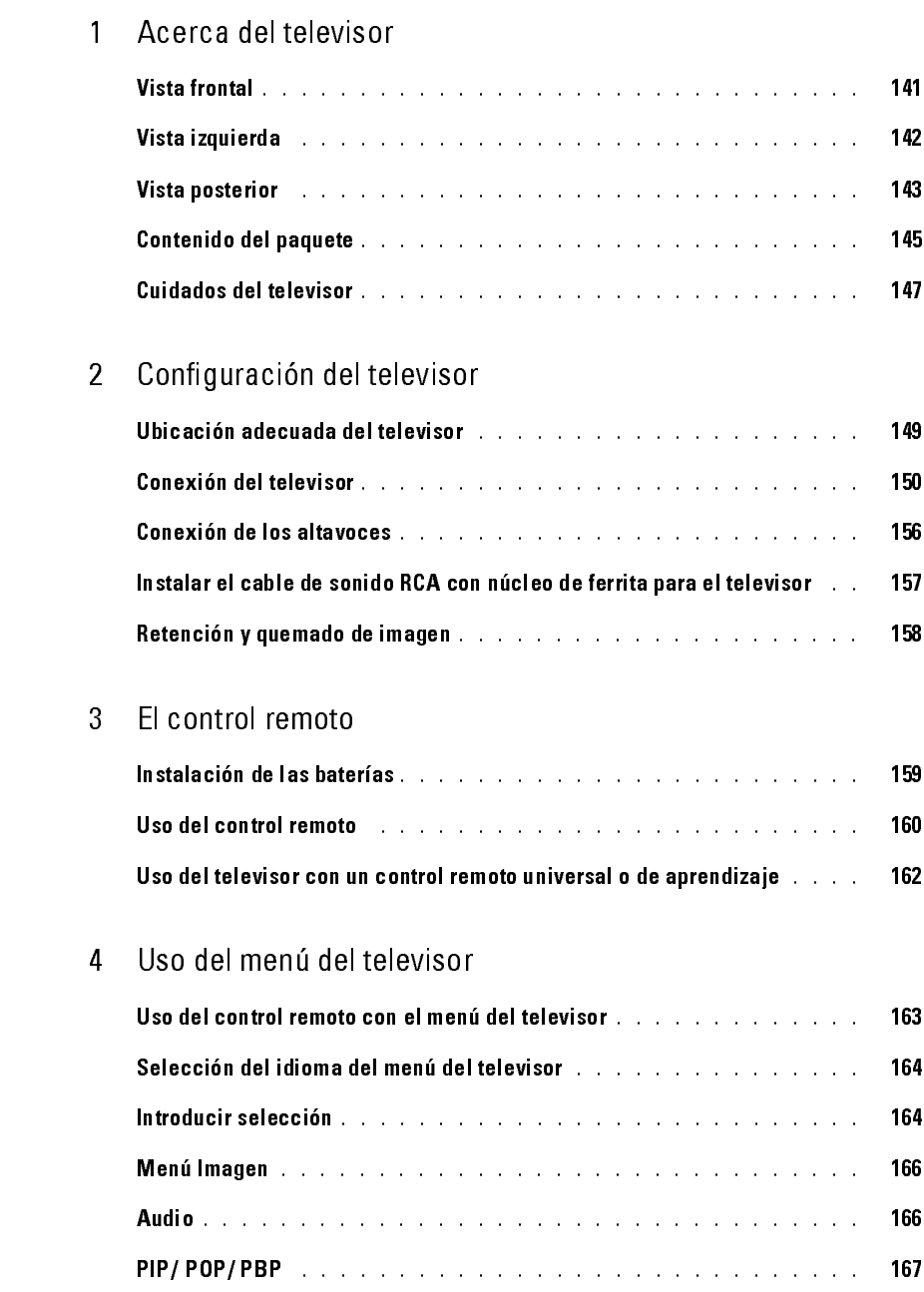

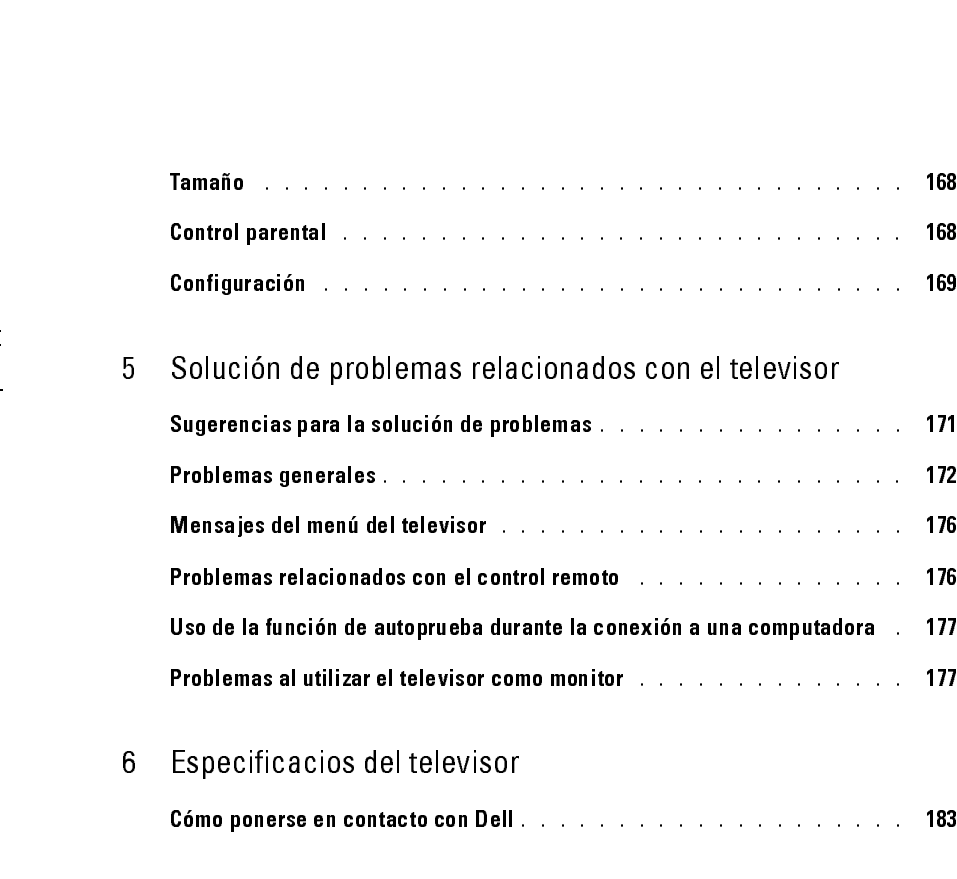

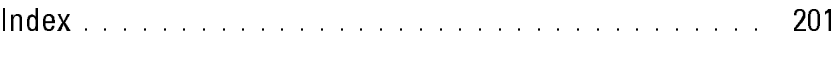

### <span id="page-4-11"></span><span id="page-4-4"></span><span id="page-4-3"></span><span id="page-4-2"></span><span id="page-4-0"></span>Acerca del televisor

<span id="page-4-1"></span>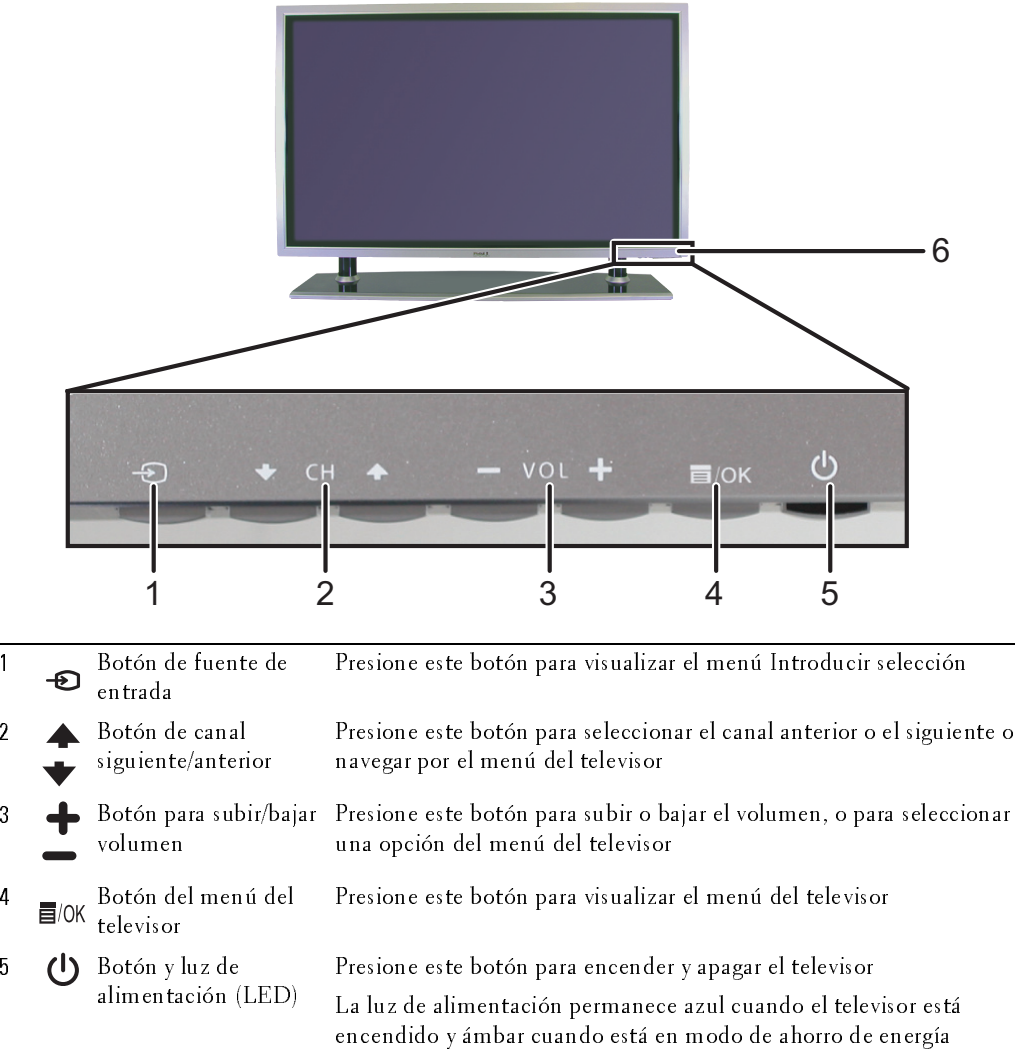

<span id="page-4-10"></span><span id="page-4-9"></span><span id="page-4-8"></span><span id="page-4-7"></span><span id="page-4-6"></span><span id="page-4-5"></span>receptor IR Detecta la señal del control remoto

*1*

### <span id="page-5-1"></span><span id="page-5-0"></span>Vista izquierda

<span id="page-5-5"></span><span id="page-5-4"></span><span id="page-5-3"></span><span id="page-5-2"></span>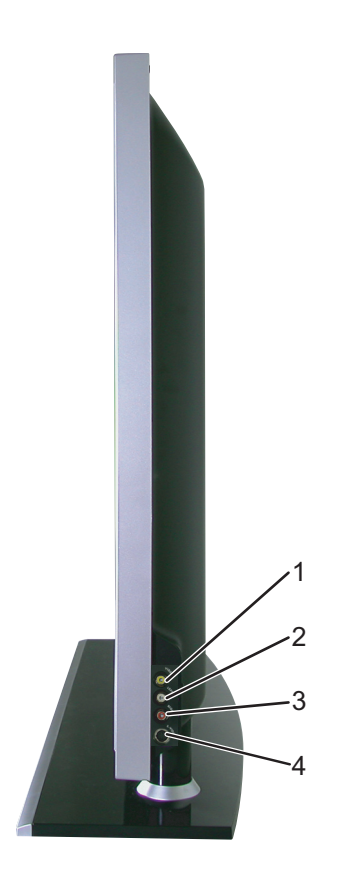

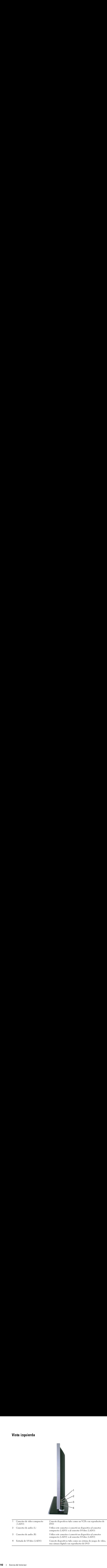

### <span id="page-6-1"></span><span id="page-6-0"></span>o vista posterior de la construction de la construction de la construction de la construction de la constructio<br>La construction de la construction de la construction de la construction de la construction de la construction

<span id="page-6-10"></span>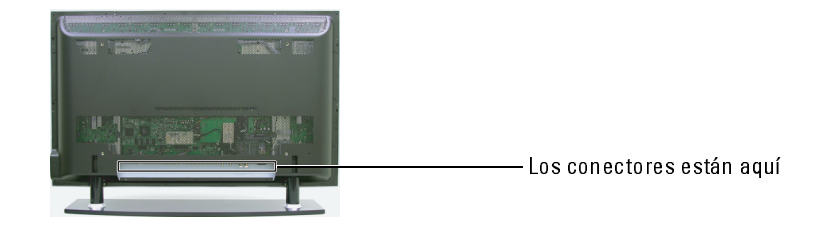

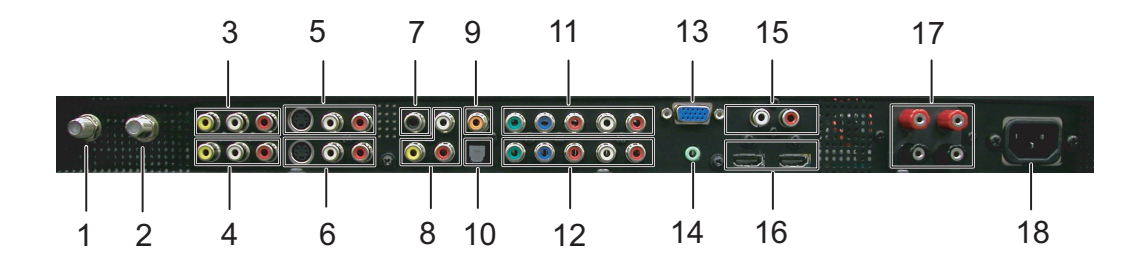

<span id="page-6-9"></span><span id="page-6-8"></span><span id="page-6-7"></span><span id="page-6-6"></span><span id="page-6-5"></span><span id="page-6-4"></span><span id="page-6-3"></span><span id="page-6-2"></span>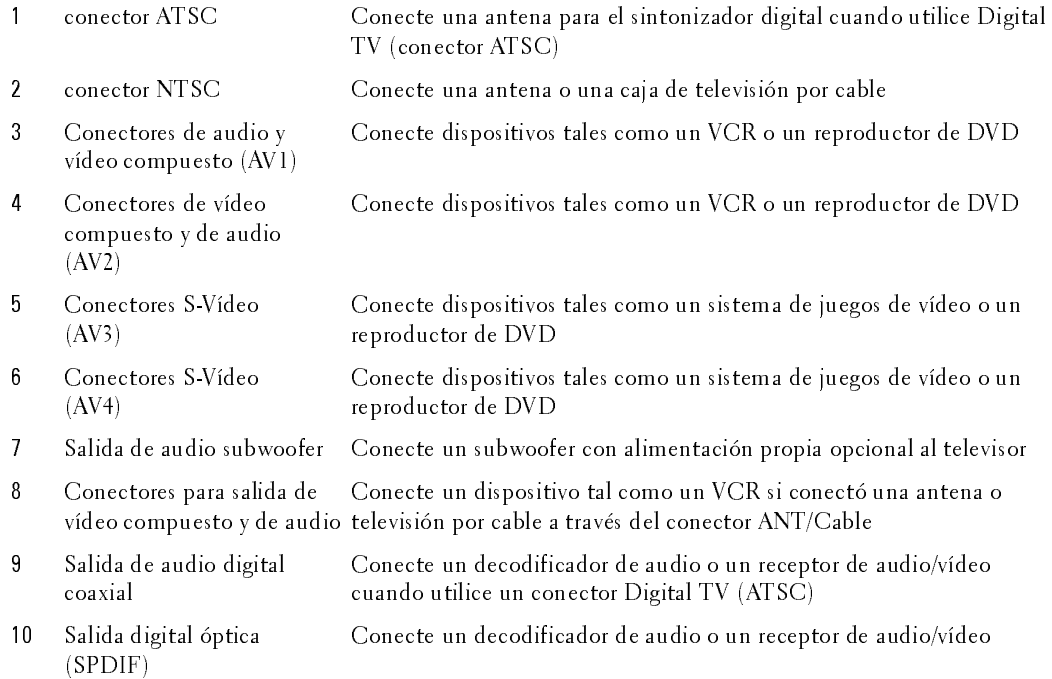

<span id="page-7-5"></span><span id="page-7-4"></span><span id="page-7-3"></span><span id="page-7-2"></span><span id="page-7-1"></span><span id="page-7-0"></span>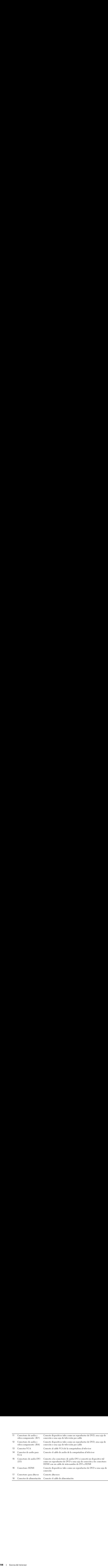

Contenido del paquete<br>
in Nora: Si requiere cables adicionales, póngase en contacto con Dell. ntenido del paquete<br>Nota: Si requiere cables adicionales, póngase en contacto con Dell.

<span id="page-8-1"></span><span id="page-8-0"></span>Baterías AAA (3<br>Cable de alimer<br>Cable de audio Article 2009 Baterías Asarias<br>Cable de aliment<br>Cable de audio<br>Cables de compo<br>Cables de compo Cable de audio<br>Cable de audio PC<br>Cables de componente<br>Cable de antena (coax Cable de audio Cables de compon $\epsilon$ Cable de antena (c Cable de antena (coaxia<br>Cable de antena (coaxia Cable de antena (coaxial)

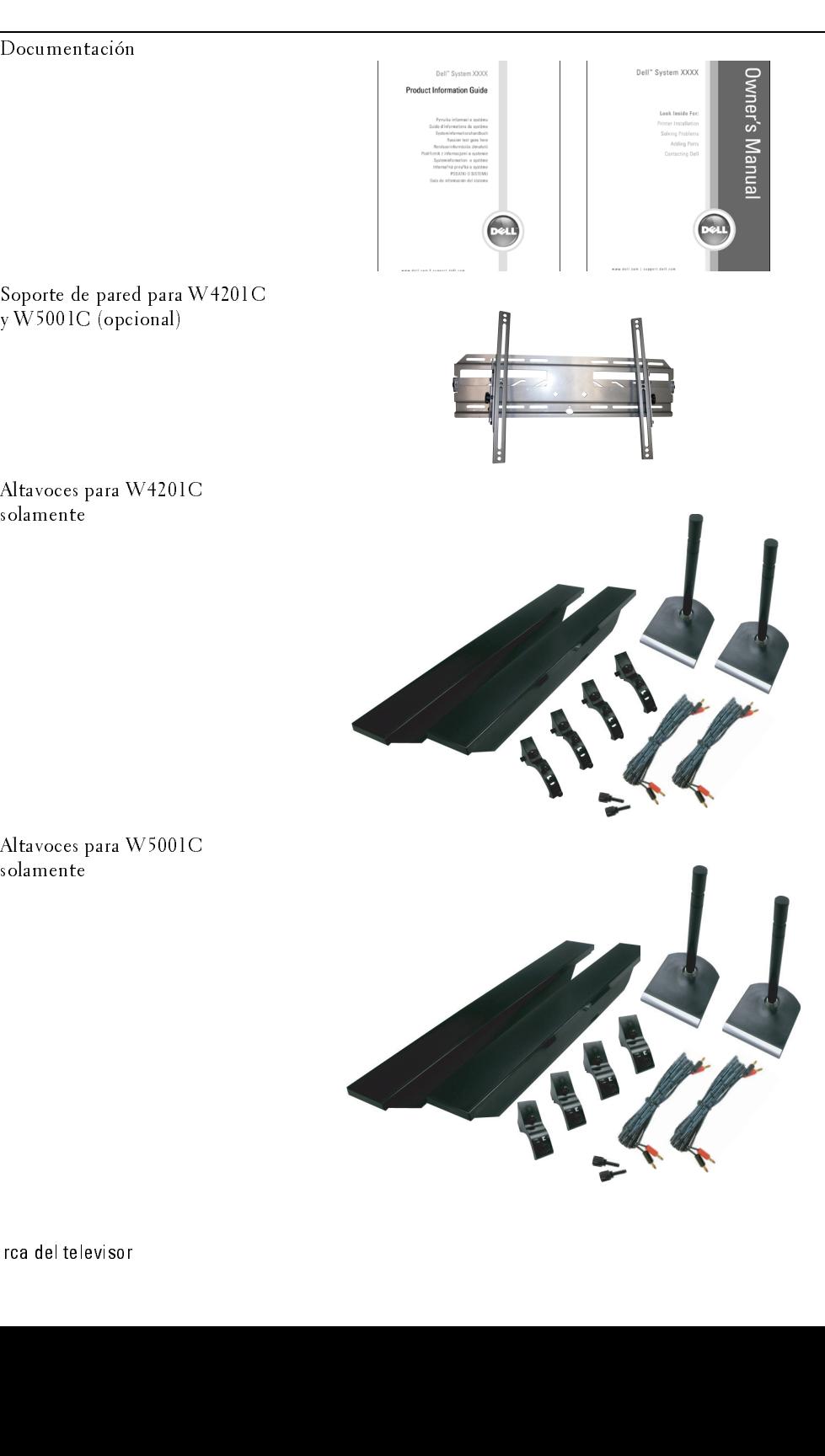

Núcleo de ferrita(2)

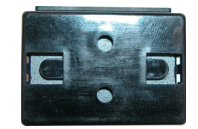

Cubierta de orificio de soporte (2)

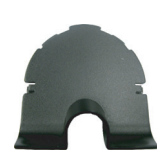

<span id="page-10-1"></span>PRECAUCION: Coloque las cubiertas en la base del televisor<br>cuando se quite el soporte del televisor para colgarlo en la par<br>cuando se quite el soporte del televisor para colgarlo en la par cuando se quite el soporte del televisor para colgarlo en la pared.

<span id="page-10-0"></span>Cuidados del televisor

### ∕≬\

- PRECAUCIÓN: Sólo un técnico autorizado debe reparar el televisor. No lo desarme.<br>PRECAUCIÓN: Antes de limpiar el televisor, desconéctelo del enchufe eléctrico.<br>Para limpiar la superficie del panel, utilice un paño limpio, **PRECAUCIÓN: Antes de limpiar el televisor, desconéctelo del enchufe eléctrico.**<br>Para limpiar la superficie del panel, utilice un paño limpio, suave y sin pelusas levemente<br>humedecido.<br>Para limpiar el gabinete del televiso  $\bullet$
- Para limpiar e<br>suave.<br>No utilice pre<br>limpiador ab:<br>No utilice air  $\bullet$ suave.
- Para limpiar el gabinete del televisor, utilice un paño levemente humedecido en un detergouse en versions del panel, utilice productos químicos tales como benceno, diluyente, amoníaco ni ningún tipo de limpiador abrasivo • No utilice productos químicos tales como benceno, diluyente, amoníaco ni ningún tipo de<br>• No utilice productos químicos tales como benceno, diluyente, amoníaco ni ningún tipo de<br>• No utilice aire comprimido para limpiar na de limpia<br>No uti<br>No uti No utilice productos químicos tales como benceno, diluyente, amoníaco ni ningún tipo de  $\bullet$ • No utilice aire comprimido para limpiar el televisor.<br>• No utilice aire comprimido para limpiar el televisor.<br>• limpiador abrasivo.
- limpiador abrahamento abrahamento abrahamento de la contradición de la contradición de la contradición de la contradición de la contradición de la contradición de la contradición de la contradición de la contradición de la No utilice aire comprimido para limpiar el televisor.  $\bullet$ • No utilice aire comprimido para limpiar el televisor.

### <span id="page-12-3"></span><span id="page-12-0"></span>Configuración del televisor

<span id="page-12-2"></span> $\bigwedge$  PRECAUCIÓN: Antes de iniciar los procedimientos de configuración de esta sección, siga las<br>instrucciones de seguridad que aparecen en la Guía de información del producto.<br>Ubicación adecuada del televisor instrucciones de seguridad que aparecen en la Guía de información del producto.

<span id="page-12-1"></span>Ubicación adecuada del televisor Considere los siguientes factores ambientales cuando decida dónde poner el televisor:

- Asegúrese de que exista una adecuada ventilación.
- No guarde ni utilice el televisor en lugares que estén expuestos a altas temperaturas, sol directo, alta humedad, ambientes sucios o frío extremo.
- Evite trasladar el televisor entre ubicaciones con mucha humedad y ambientes sucios. Para obtener más información, consulte ["Especificacios del televisor" en la página 179](#page-42-1).
- No someta el televisor a vibración severa o condiciones de alto impacto. No coloque el televisor dentro de un portaequipajes.
- **The CAUCO SET CONFIGURE CONFIGURACIÓN**: Anthes de iniciar los procedimientos de seguridad que aparecen en la Guia de confideraba de confideraba de confideraba de que exista una adecuada ventilación.<br>Considere los siguient • No coloque el televisor en un lugar donde agua u otros líquidos puedan derramarse en su interior.

### <span id="page-13-0"></span>**Conexión del televisor**

Las siguientes tablas entregan una descripción de los conectores del televisor para ayudarle a decidir qué conectores utilizar para sus distintos dispositivos de vídeo.

decidir qui conectores utilizar para una distintiva dispositivo de video<br>
Calidad – Calidad – Calidad – Calidad – Calidad – Calidad – Calidad – Calidad – Calidad – Calidad – Calidad – Calidad – Calidad – Calidad – Calidad decidie de la conectore<br>
de conectores una capitale de la contena de transformation de una capitale de vénero de vídeo de contena de contena de vídeo.<br>
Taxa e contena de vídeo de conectores de vídeo.<br>
Optimus California de Conexión de una caja de televisión por cable o antena Calidad Cable y conector Cuándo utilizar Buena Cable coaxial El cable coaxial (RF) transporta la señal de vídeo y de audio desde la antena o el conector de cable al televisor. El conector coaxial está etiquetado NTSC. Para encontrar el conector NTSC, consulte ["Vista posterior" en la](#page-6-1)  [página 143.](#page-6-1) Óptima Cable coaxial El cable ATSC transporta la señal de vídeo y de audio del conector de antena al televisor. Para encontrar el conector ATSC, consulte ["Vista posterior" en la página 143.](#page-6-1)

<span id="page-13-1"></span>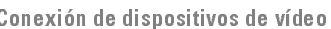

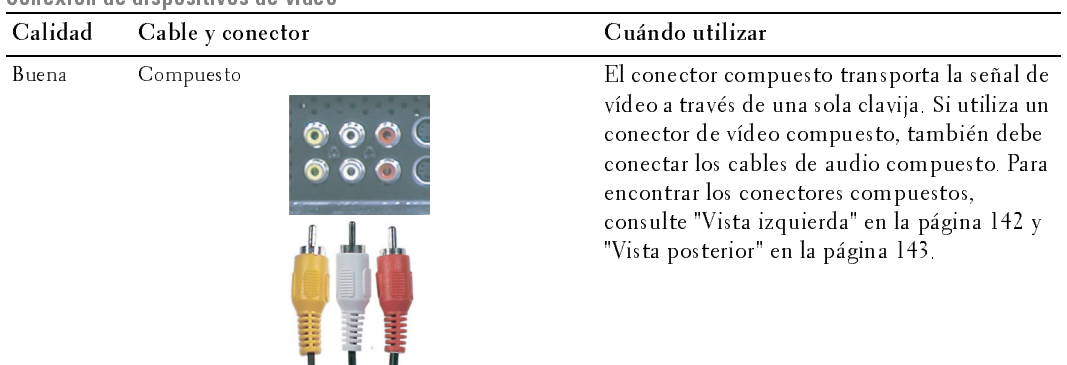

<span id="page-14-2"></span><span id="page-14-1"></span><span id="page-14-0"></span>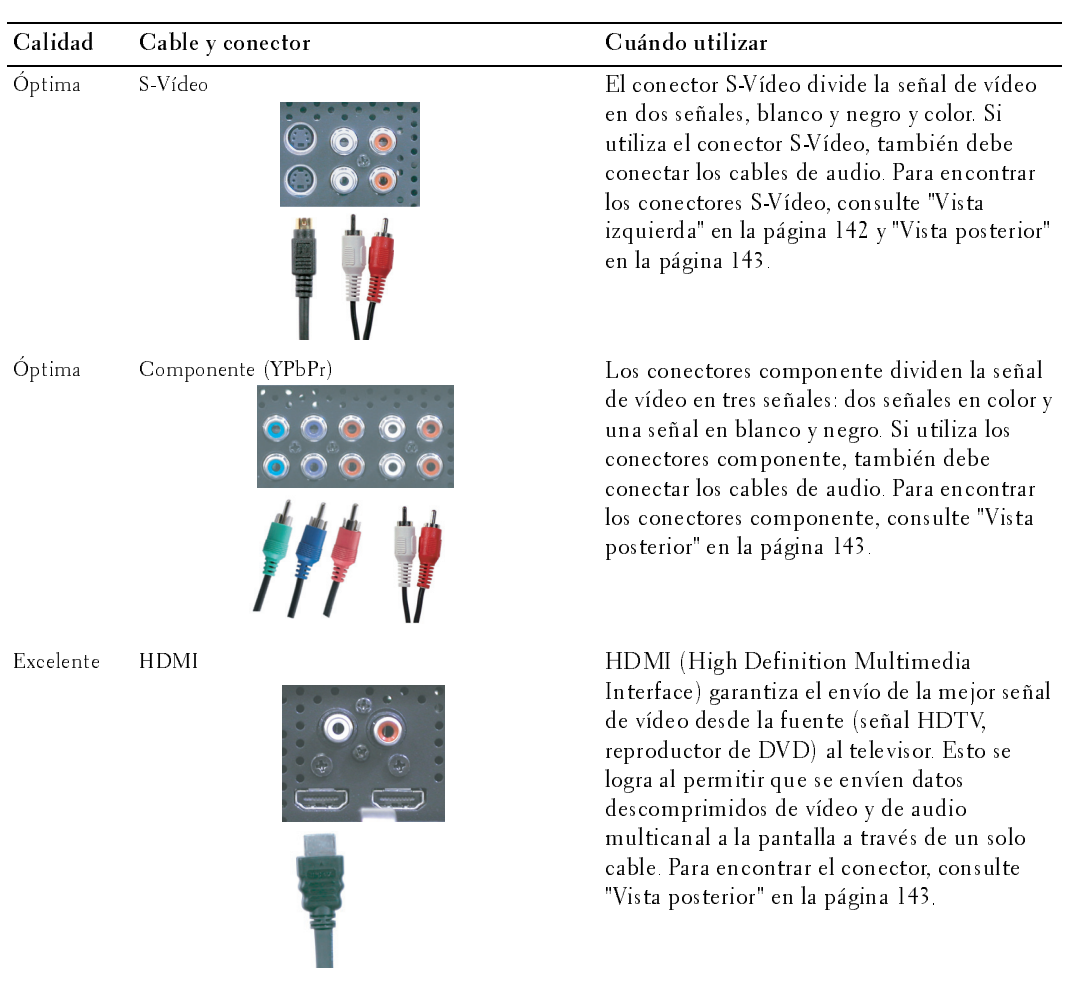

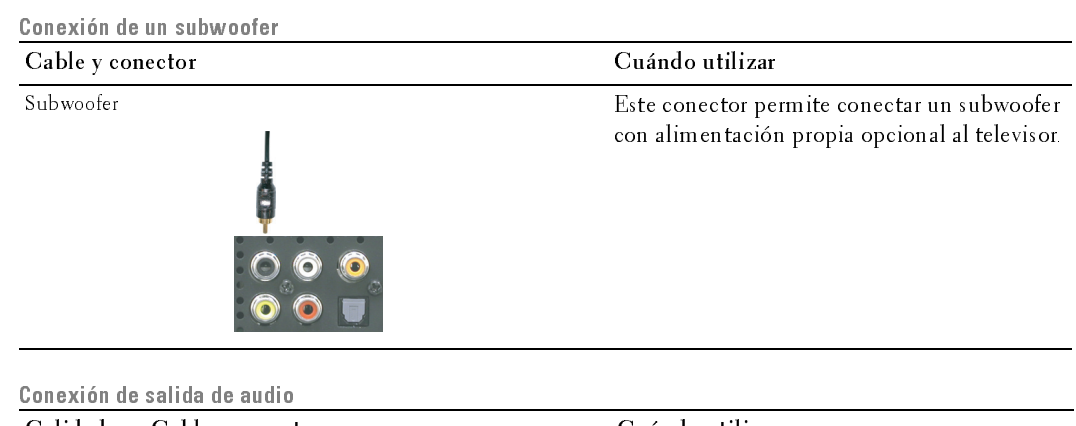

<span id="page-15-2"></span><span id="page-15-1"></span><span id="page-15-0"></span>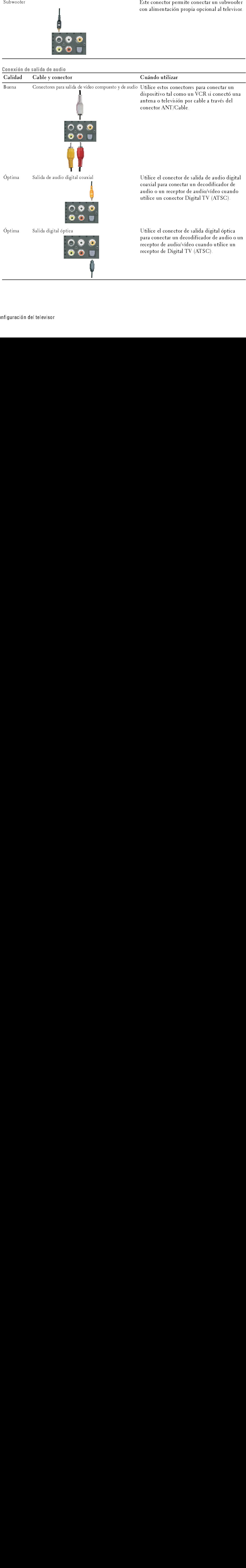

- 1 Apague el televisor y desconecte el cable de alimentación.
- 2 Conecte el cable coaxial a los conectores ATSC o NTSC del televisor.
- 3 Enchufe el cable de alimentación del televisor y enciéndalo.
- 4 Ingrese al menú del televisor y seleccione TV para NTSC o Digital TV para ATSC. Consulte "Selección del idioma del menú del televisor" en la página 164 para obtener más información. **del conector ATSC o NTSC (coaxial)**<br>
Apague el televisor y desconecte el cable de<br>
alimentación.<br>
Conecte el cable coaxial a los conectores ATSC o<br>
NTSC del televisor.<br>
Enchufe el cable de alimentación del televisor y<br>
en

- 1 Apague el televisor y desconecte el cable de alimentación.
- como un sistema de juegos de vídeo o una cámara de vídeo, utilice el conector compuesto del lado derecho del televisor (consulte "Vista izquierda" en la página 142). **del conector ATSC o NTSC (coaxial)**<br>
Apague el televisor y desconecte el cable de<br>
alimentación.<br>
Conecte el cable coaxial a los conectores ATSC o<br>
NTSC del televisor.<br>
Enchine el cable de alimentación del televisor y<br>
e
- 2 Conecte el dispositivo al televisor utilizando el cable de audio y vídeo.
- 3 Enchufe los cables de alimentación del televisor y de los dispositivos y enciéndalos.
- <span id="page-16-0"></span>Uso del conector anti-attention.<br>
A Pagne el televisor y desconecte el cable de<br>
alimentación.<br>
2 Conecte al cable de alimentación del televisor<br>
meciendale.<br>
4 Ingrese al menú del televisor y seleccion el TV para NTSC 4 Ingrese al menú del televisor y seleccione AV1, AV2 o AV LADO (Composite 3). Consulte ["Selección del idioma del menú del televisor" en la página 164](#page-27-2) para obtener más información.

- <span id="page-16-2"></span>Uso del conector S-Vídeo<br>Uso del conector S-Vídeo **1** Apague el televisor y desconecte el cable de alimentación.<br>-
- <span id="page-16-1"></span>1 Apague el televisor y descompuesto del lado izquierda" en la página 142).<br>
2 Conector compuesto del lado izquierda" en la página 142).<br>
2 Conecte el dispositivo al tombé.<br>
5 Enchufe los cables de alim dispositivos y enci como un sistema de juegos de vídeo o una cámara, utilice el conector S-Vídeo del lado derecho del televisor (consulte ["Vista izquierda" en la](#page-5-1)  <sup>p</sup>[ágina 142\)](#page-5-1).
	- 2 Conecte el dispositivo utilizando los cables S-Vídeo y audio.
	- 3 Enchufe los cables de alimentación del televisor y de los dispositivos y enciéndalos.
- 4 Ingrese al menú del televisor y seleccione AV3, AV4 or AV LADO (S-Video 3). Consulte ["Selección del idioma del menú del](#page-27-2)  [televisor" en la página 164](#page-27-2) para obtener más información.

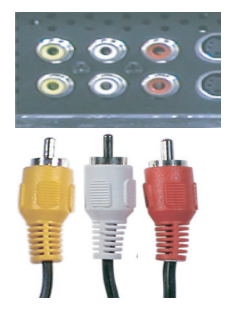

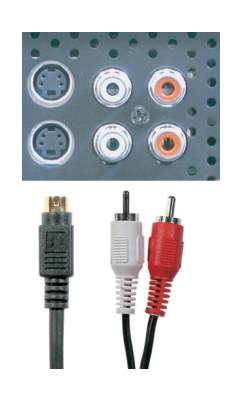

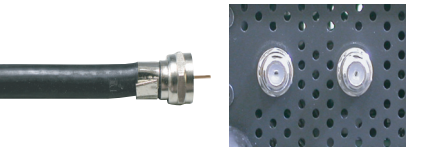

### <span id="page-17-3"></span>Uso del conector componente

- 1 Apague el televisor y desconecte el cable de alimentación.
- 2 Conecte el dispositivo utilizando los cables de vídeo y de audio componente.
- 3 Enchufe los cables de alimentación del televisor y de los dispositivos y enciéndalos.
- 4 Ingrese al menú del televisor y seleccione AV5 o AV6. Consulte "Selección del idioma del menú del televisor" en la página 164 para obtener más información.

### <span id="page-17-2"></span>Uso del conector HDMI

- 1 Apague el televisor y desconecte el cable de alimentación.<br>2 Conecte el dispositivo utilizando el conector HDMI.
- 2 Conecte el dispositivo utilizando el conector HDMI.
- 3 Enchufe los cables de alimentación del televisor y de los dispositivos y enciéndalos.
- 4 Ingrese al menú del televisor y seleccione HDMI 1 o HDMI 2. Consulte "Selección del idioma del menú del televisor" en la página 164 para obtener más información. **del conector componente**<br>
Apague el televisor y desconecte el cable de alimentaci<br>
Conecte el dispositivo utilizando los cables de vídeo y e<br>
componente.<br>
Enchufe los cables de alimentación del televisor y de lo<br>
y encién

### <span id="page-17-1"></span><span id="page-17-0"></span>Uso del VGA conector

1 Apague el televisor y desconecte el cable de alimentación.<br>**2 NOTA:** Sugiera el uso de un cable VGA con núcleo de ferrita.

- 2 Conecte los cables VGA y de audio al televisor y a la computadora.<br>3 Enchufe los cables de alimentación del televisor y de los dispositivos
- Enchufe los cables de alimentación del televisor y de los dispositivos y enciéndalos.
- 4 Ingrese al menú del televisor y seleccione VGA. Consulte ["Selección del idioma del menú del televisor" en la página 164](#page-27-2) para obtener más información.

### Uso del conector para subwoofer

- 1 Apague el televisor y desconecte el cable de alimentación.
- 2 Conecte un cable de subwoofer al televisor y a un subwoofer con alimentación propia.
- 3 Enchufe los cables de alimentación del televisor y del subwoofer y enciéndalos.

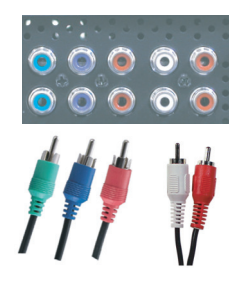

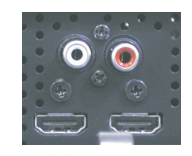

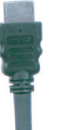

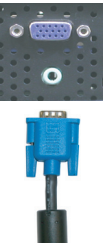

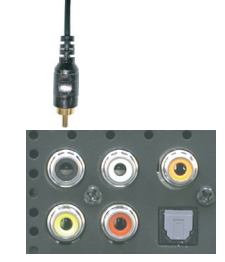

# Uso de conectores de salida de vídeo y audio compuesto  $\frac{1}{5}$

- 1 Apague el televisor y desconecte el cable de alimentación.
- 2 Conecte los cables de salida de vídeo y de audio al televisor y a un dispositivo tal como un VCR si conectó una antena o televisión por cable a través del conector ANT/Cable.
- 3 Enchufe los cables de alimentación del televisor y de los dispositivos y enciéndalos.

### Uso del conector de salida digital óptica (SPDIF)

- 1 Apague el televisor y desconecte el cable de alimentación.
- 2 Conecte el cable de salida digital óptica al televisor y a un dispositivo tal como un decodificador de audio o un receptor de audio/vídeo cuando utilice un receptor de Digital TV (ATSC).
- 3 Enchufe los cables de alimentación del televisor y de los dispositivos y enciéndalos.

### <span id="page-18-0"></span>Uso del conector de salida de audio digital coaxial

- 1 Apague el televisor y desconecte el cable de alimentación.
- 2 Conecte el cable de salida de audio digital coaxial al televisor y a un dispositivo tal como un decodificador de audio o un receptor de audio/vídeo cuando utilice un conector Digital TV (ATSC).
- 3 Enchufe los cables de alimentación del televisor y de los dispositivos y enciéndalos.

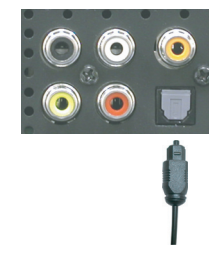

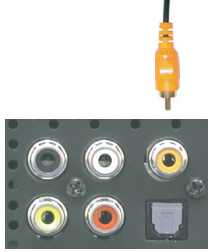

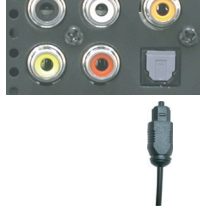

### <span id="page-19-1"></span><span id="page-19-0"></span>Utilización de los altavoces con los soportes de altavoz

- 1 Introduzca los soportes en los altavoces.<br>2 Apriete los tornillos del altavoz.
- 2 Apriete los tornillos del altavoz.<br>3 Conecte los cables del altavoz a
- Conecte los cables del altavoz a las conexiones del altavoz.

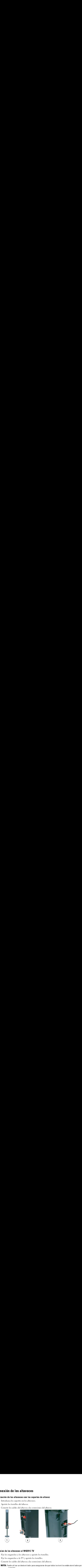

### Fijacion de los altavoces al W4201C TV<br>1 Fije los enganches a los altavoces y apr

- 1 Fije los enganches a los altavoces y apriete los tornillos.<br>2 Fije los enganches a la TV v apriete los tornillos.
- 2 Fije los enganches a la TV y apriete los tornillos.<br>3 Conecte los cables del altavoz a las conexiones d
- 
- 3 Conecte los cables del altavoz a las conexiones del altavoz.<br>**21 NOTA:** Puede utilizar un destornillador para asegurarse de que todos los tornillos están atornillados por completo.

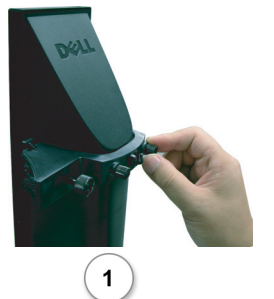

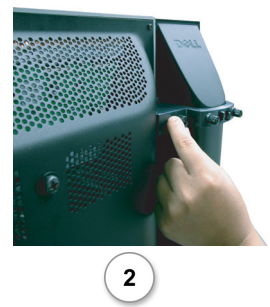

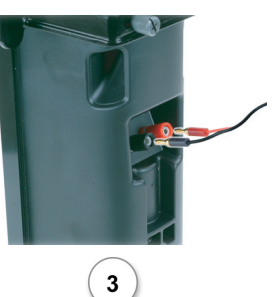

- o Figure 1.000 altavoces al W5001C TV metals and  $\frac{1}{2}$  metals are not metals and  $\frac{1}{2}$  metals and  $\frac{1}{2}$  metals are not metals and  $\frac{1}{2}$  metals and  $\frac{1}{2}$  metals and  $\frac{1}{2}$  metals are not metals and 1 Fije los enganches a los altavoces y apriete los tornillos.
	- 2 Fije los enganches a la TV y apriete los tornillos.
- 
- notion de los altavoces al W5001C TV<br>
Fije los enganches a los altavoces y apriete los tornillos.<br>
Fije los enganches a la TV y apriete los tornillos.<br>
Conecte los cables del altavoz a las conexiones del altavoz.<br>
NOTA Pue 3 Conecte los cables del altavoz a las conexiones del altavoz.<br>3 **NOTA** Puede utilizar un destornillador para asegurarse de que todos los tornillos están atornillados por Ø completo.

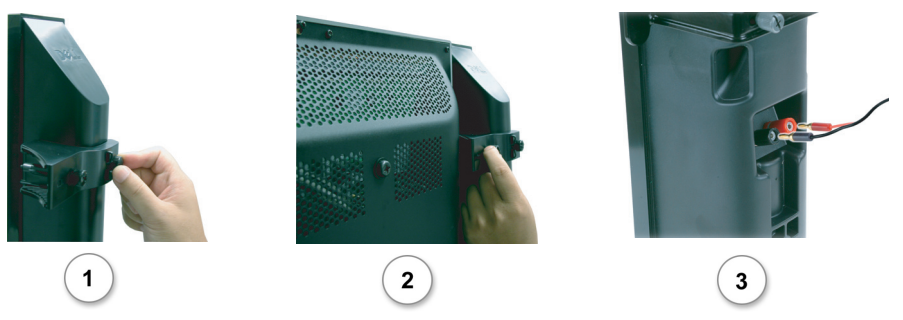

### Instalar el cable de sonido RCA con núcleo de ferrita para el televisor

- 1 Abra el núcleo de ferrita acoplado e inserte el cable en su interior.
- 2 Deje un espacio libre de 4 cm entre el núcleo de ferrita y el conector, haga una lazada y cierre el núcleo de ferrita.
- 3 Repita los pasos 1 y 2 con el otro extremo del conector.
- 4 Enchufe los conectores de audio DVI si ha conectado un dispositivo como su PC a los conectores HDMI con un cable o adaptador de conexión DVI a HDMI.

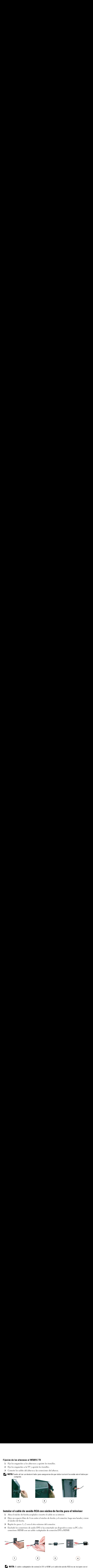

**VIVEL NOTA:** El cable o adaptador de conexión DVI a HDMI y el cable de sonido RCA no se incluyen con el televisor.

# Retención y quemado de imagen **tención y quemado de imagen<br>Nota: La garantía de Dell no cubre la retención y el quemado de imagen.**

### <span id="page-21-0"></span>NOTA: La garantía de Dell no cubre la retención y el quemado de imagen. <u>U</u>

La visualización de una imagen durante un período de tiempo prolongado puede provocar que una imagen permanezca o se queme en la pantalla. El quemado es una característica de todas las pantallas de plasma.

La visualización de una imagen permanezca o sécuence en la pantalla. El quemado es una enracterística de todas le plante en le desirion durante un período de tiempo prolongados. Entre los ejemplos de imagenes estáticas en pantalla de plasma.<br>
Ele coordchour a eviene el quemado de imagen, lo mejor es no dejar imágenes estáticas en el<br>
Eleksion durante períodos de tiemps prolòngados. Entre los ejemplos de imágenes estáticas<br>
que poeden produ Para contribuir a evi<br>televisor durante per<br>que pueden produci<br>• Menús de TV<br>• Barras negras c<br>• Logotipos de c<br>• Títulares de bo<br>• Presentación d<br>• Imágenes de vi<br>• Imágenes de vi<br>• Fondos de tran Para contribuir a evitar el quemado de imagen, lo mejor es no dejar imágenes estáticas en el Faction durante períodos de tiempo prolongados. Entre los ejemplos de insigenes estáticas que preden prolonio de imagenes en el tigrante de imagenes de imagenes de imagenes de imagenes de lo megado de la bora<br>
Faras negras televisor durante períodos de tiempo prolongados. Entre los ejemplos de imágenes estáticas televisor durante períodos de tiembre.<br>
Maria de TV<br>
Shara negas como las que se utilizan en modo +3 o panorámico<br>
• Reputación de la losa<br>
• Freuntación de la losa<br>
• Presentación de la losa<br>
• Presentación de la losa<br>
• que pueden producir quemados se incluyen:

- $\bullet$ Menús de TV
- Barras negras como las que se utilizan en modo 4:3 o panorámico  $\bullet$
- Logotipos de canales de TV  $\bullet$
- Titulares de bolsa o de notic<br>• Presentación de la hora<br>• Presentación de precios de c<br>• Imágenes de ordenador está<br>• Imágenes de videojuego est.<br>• Fondos de transcripción Titulares de bolsa o de noticias  $\bullet$
- Presentación de la hora  $\bullet$
- **Example 18 Alternation Control Control Control Control Control Control Control Control Control Control Control Control Control Control Control Control Control Control Control Control Control Control Control Control Contro** • Logotipos de canales de TV<br>• Titulares de bolsa o de noticias<br>• Presentación de la hora<br>• Presentación de precios de canales de compras<br>• Imágenes de ordenador estáticas<br>• Imágenes de videojuego estáticas<br>• Fondos de tra Presentación de precios de canales de compras  $\bullet$
- Presentación de la hora<br>• Presentación de precios de cana<br>• Imágenes de ordenador estática<br>• Imágenes de videojuego estátic<br>• Fondos de transcripción<br>• • Imágenes de ordenador estáticas<br>• Imágenes de videojuego estáticas<br>• Fondos de transcripción<br>•  $\bullet$ Imágenes de ordenador estáticas
- Imágenes de videojuego estática<br>• Fondos de transcripción<br>iguración del televisor Imágenes de videojuego estáticas  $\bullet$
- Barras negras<br>• Logotipos de<br>• Titulares de b<br>• Presentación<br>• Imágenes de c<br>• Imágenes de v<br>• Fondos de tra • Presentación de precios<br>• Imágenes de ordenador<br>• Fondos de transcripción<br>• Fondos de transcripción • Fondos de transcripción<br>
iguración del televisor  $\bullet$ Fondos de transcripción

# *3*

<span id="page-22-2"></span><span id="page-22-1"></span><span id="page-22-0"></span>1110 servero 1 011 a. 01110 a. 1210 a. 1211.<br>Antes utilizar el control remoto, instale tres baterías AAA tal como se indica a continuación.

- 1 Abra la cubierta de las baterías.
- 2 Instale las baterías. Asegúrese de hacer coincidir los símbolos + y de las baterías con los equivalentes del compartimiento de baterías.
- 3 Cierre la cubierta de las baterías.

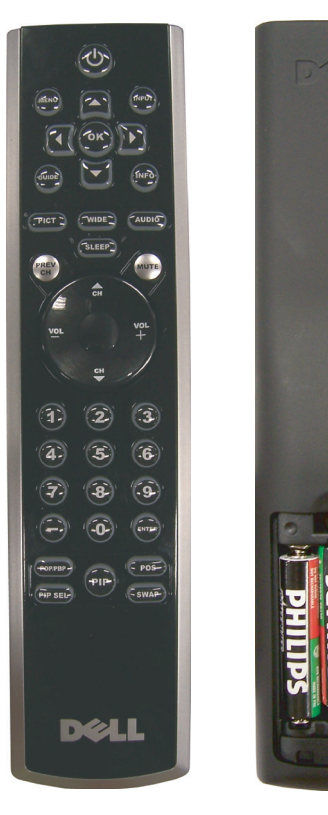

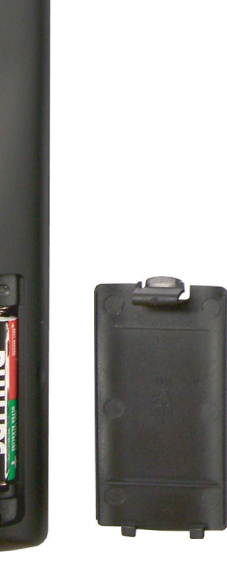

### <span id="page-23-1"></span><span id="page-23-0"></span>Control Remoto

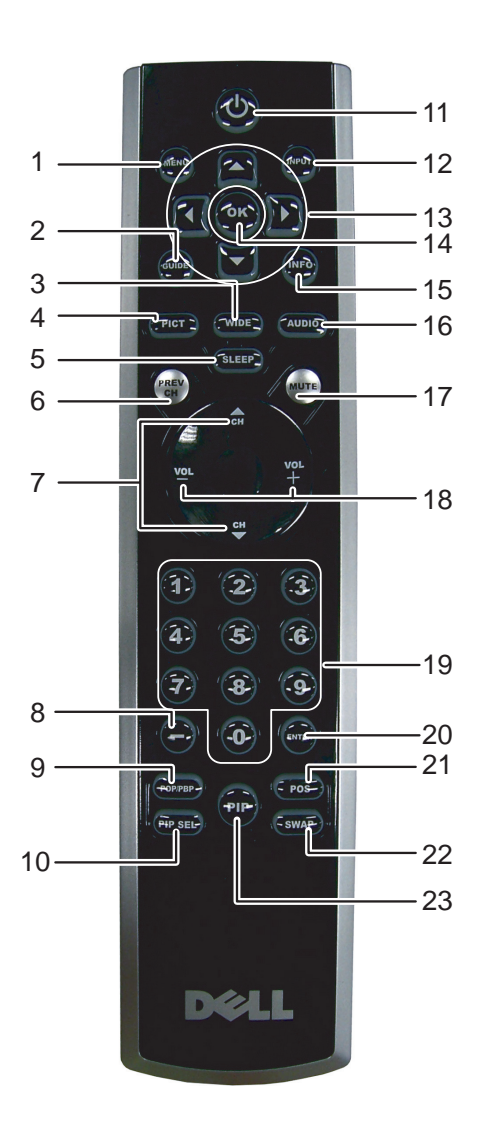

<span id="page-24-13"></span><span id="page-24-12"></span><span id="page-24-11"></span><span id="page-24-10"></span><span id="page-24-9"></span><span id="page-24-8"></span><span id="page-24-7"></span><span id="page-24-6"></span><span id="page-24-5"></span><span id="page-24-4"></span><span id="page-24-3"></span><span id="page-24-2"></span><span id="page-24-1"></span><span id="page-24-0"></span>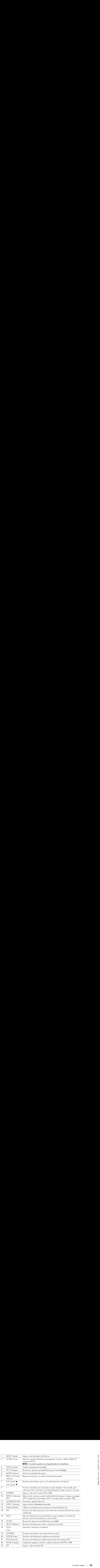

### <span id="page-25-1"></span><span id="page-25-0"></span>Uso del televisor con un control remoto universal o de aprendizaje

Los controles remotos universales preprogramados se pueden programar para controlar las siguientes funciones del televisor Dell: **O del televisor con un control remoto universal o de apren**entroles remotos universales preprogramados se pueden programar para controlar las siguientele<br>visor Dell:<br>Alimentación<br>Canal siguiente ( $\blacktriangle$ )<br>Canal siguiente (

- Alimentación
- Canal siguiente  $(\triangle)$ <br>• Canal anterior  $(\blacktriangledown)$
- Canal anterior  $(\blacktriangledown)$ <br>• Subir volumen  $(+)$
- Subir volumen (+)
- Bajar volumen (-)
- Silencio
- Introducir selección

### NOTA: Es posible que futuros controles remotos universales preprogramados controlen más funciones. Ø

Usted puede programar los controles remotos universales de la siguiente manera para que funcionen con el televisor Dell: **O del televisor con un control remoto universal o de aprendizaje**<br>
controls remotos universales preprogramados se pueden programar para controlar las siguientes funcione<br>
elevisor Dell:<br>
Alimentación<br>
Canal auterior (\*)<br>

- Si el manual del control remoto enumera códigos por fabricante, utilice los códigos de Phillips.
- Si el control remoto tiene una función de búsqueda, puede utilizarla para encontrar el código correcto.
- Si el control remoto tiene una función de aprendizaje, puede programar botones específicos desde el control remoto Dell, además de los botones anteriormente enumerados.

NOTA: Consulte la documentación del control remoto para obtener instrucciones específicas para el control remoto universal o de aprendizaje.

### <span id="page-26-2"></span><span id="page-26-0"></span>Uso del menú del televisor

SO del menú del televisor<br>elevisor tiene un menú que permite seleccionar la fuente de entrada correcta, realizar cambios<br>os ajustes de la imagen y del audio, seleccionar los modos Imagen en imagen, Imagen fuera de<br>o del co 1<br>
1 **1 Para ingresser al menú** que permite seleccionar la fuente de entrada con<br>
1 letevisor tiene un menú que permite seleccionar los modos Imagen en im<br>
1 angen el Imagen junto a imagen y establecer controles parentales El televisor tiene un menú que permite seleccionar la fuente de entrada correcta, realizar cambios en los ajustes de la imagen y del audio, seleccionar los modos Imagen en imagen, Imagen fuera de imagen e Imagen junto a imagen y establecer controles parentales.

### <span id="page-26-1"></span>Uso del control remoto con el menú del televisor

- USO NOTA: Puede acceder al menú del televisor y hacer selecciones mediante los botones de volumen y de canales del panel lateral del televisor o mediante el control remoto. Excepto cuando se indica, esta sección describe cómo utilizar el menú del televisor con el control remoto.
	- 1 Para ingresar al menú del televisor, presione el botón MENU (Menú).

En la parte inferior de la pantalla aparecen ocho iconos.

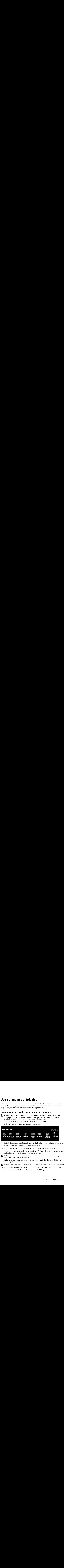

- 2 Utilice los botones de navegación hacia la izquierda y hacia la derecha para desplazarse entre los iconos. El icono aparece resaltado a medida que recorre el menú.
- 3 Para seleccionar una opción, presione el botón OK cuando el icono esté resaltado.
- 4 Aparece un nuevo menú para la opción seleccionada. Utilice los botones de navegación hacia arriba y hacia abajo para desplazarse por los diversos ajustes.

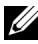

- **VALIA DOTA:** A medida que recorre las opciones aparece una flecha roja junto al ajuste. Junto a la opción seleccionada aparece una marca de verificación.
- 5 Utilice los botones de navegación hacia la izquierda y hacia la derecha y el botón OK para cambiar ajustes o seleccionarlos.

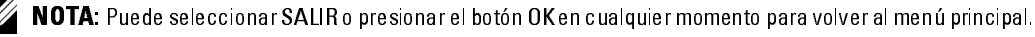

- 6 Luego de hacer sus selecciones, presione el botón MENU (Menú) para volver al menú principal.
- 7 Para salir del menú del televisor, seleccione el icono SALIR y presione OK.

### <span id="page-27-2"></span><span id="page-27-0"></span>Selección del idioma del menú del televisor

- 1 Presione el botón MENU (Menú) para ingresar al menú del televisor.
	- 2 Seleccione CONFIGURE.<br>3 IEn el menú Configuración
	- IEn el menú Configuración, seleccione IDIOMA y desplácese para seleccionar el idioma en que desea que aparezca el menú del televisor.

### <span id="page-27-3"></span><span id="page-27-1"></span>Introducir selección

Introducir selección El menú Introducir selección permite seleccionar la fuente correcta sobre la base de la conexión del televisor y de los equipos de vídeo. Presione INPUT (Entrada) en el control remoto para ir directamente al menú Introducir selección. También puede presionar MENU (Menú) en el control remoto y seleccionar INTRODUCIR SELECCIÓN desde el menú principal.

Si utiliza la fuente de entrada TV (conector NTSC) o Digital TV (conector ATSC), puede preestablecer los canales que ve. Vaya al menú principal y seleccione CONFIGURACIÓN, CONFIGUR. DE CANAL y luego CHANNEL SEARCH (Búsqueda de canales). Si utiliza simultáneamente los conectores NTSC y ATSC, debe preestablecer los canales que ve para las fuentes de entrada Digital TV y TV.

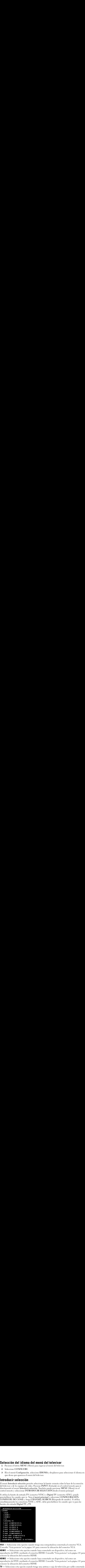

VGA - Seleccione esta opción cuando tenga una computadora conectada al conector VGA. Consulte "Vista posterior" en la página 143 para conocer la ubicación del conector VGA.

**HDMI1** — Seleccione esta opción cuando haya conectado un dispositivo, tal como un reproductor de DVD, mediante el conector HDMI. Consulte "Vista posterior" en la página 143 para conocer la ubicación del conector HDMI.

**HDMI2** — Seleccione esta opción cuando haya conectado un dispositivo, tal como un reproductor de DVD, mediante el conector HDMI. Consulte "Vista posterior" en la página 143 para conocer la ubicación del conector HDMI.

 $TV$  - Seleccione esta opción cuando tenga una antena o caja de televisión por cable conectada al conector NTSC. Consulte ["Vista posterior" en la página 143](#page-6-1) para conocer la ubicación del conector NTSC.

**DIGITAL TV** — Seleccione esta opción cuando tenga una antena o caja de televisión por cable antena o capa de televisión por cable media de televisión por cable media de televisión por cable media de televisión por cable **DIGITAL TV** — Seleccione esta opción cuando tenga una antena o caja de televisión por cable conectada al conector ATSC. Consulte "Vista posterior" en la página 143 para conocer la ubicación del conector NTSC.

AV1 (COMPUESTO 1) — Seleccione esta opción cuando tenga un dispositivo de vídeo, tal como<br>un sistema de juegos de vídeo, conectado al conector compuesto de la parte inferior del televisor<br>Consulte "Vista posterior" en la p un sistema de juegos de vídeo, conectado al conector compuesto de la parte inferior del televisor. Consulte "Vista posterior" en la página 143 para conocer la ubicación de los conectores de vídeo compuesto y de audio.

AV2 (COMPUESTO 2) — Seleccione esta opción cuando tenga un dispositivo de vídeo, tal como<br>un sistema de juegos de vídeo, conectado al conector compuesto de la parte inferior del televisor<br>Consulte "Vista posterior" en la p un sistema de juegos de vídeo, conectado al conector compuesto de la parte inferior del televisor. Consulte "Vista posterior" en la página 143 para conocer la ubicación de los conectores de vídeo compuesto y de audio.

AV3 (S-VÍDEO 1) — Seleccione esta opción cuando tenga un dispositivo de vídeo, tal como un<br>VCR, conectado al conector S-Vídeo de la parte inferior del televisor. Consulte "Vista posterior"<br>la página 143 para conocer la ubi VCR, conectado al conector S-Vídeo de la parte inferior del televisor. Consulte "Vista posterior" en [la página 143](#page-6-1) para conocer la ubicación del conector S-Vídeo.

VCR, conectado al conector S-Vídeo de la parte inferior del televisor. Consulte "Vista posterior" en [la página 143](#page-6-1) para conocer la ubicación del conector S-Vídeo.

AV5 (COMPONENTE 1) — Seleccione esta opción cuando tenga un dispositivo de vídeo, tal como **AV5 (COMPONENTE 1) —** Seleccione esta opción cuando tenga un dispositivo de vídeo, tal como un reproductor de DVD, una caja de conexión o una caja de televisión por cable, conectado a los conectores de audio y de vídeo co un reproductor de DVD, una caja de conexión o una caja de televisión por cable, conectado a los conectores de audio y de vídeo componente de la parte inferior del televisor. Consulte "Vista posterior" en la página 143 para conocer la ubicación de los conectores de audio y de vídeo componente.

televisión por cable<br>
a conocer la ubicación<br>
co de vídeo, tal como<br>
e inferior del televisor.<br>
onectores de vídeo, tal como<br>
co de vídeo, tal como<br>
conectores de vídeo<br>
onectores de vídeo<br>
vídeo, tal como un<br>
ulte "Vista **AV6 (COMPONENTE 2) —** Seleccione esta opción cuando tenga un dispositivo de vídeo, tal como<br>un reproductor de DVD, una caja de conexión o una caja de televisión por cable, conectado a los<br>conectores de audio y de vídeo co un reproductor de DVD, una caja de conexión o una caja de televisión por cable, conectado a los conectores de audio y de vídeo componente de la parte inferior del televisor. Consulte "Vista posterior" en la página 143 para conocer la ubicación de los conectores de audio y de vídeo componente. **TAL TV** — Seleccione esta optión cuando tenga con antena o capi de televisión por cable<br>credar al concertor NTSC. Consulte "Visa porterio" en la página 143 para concercia ubicación<br>configuración NTSC. Consulte "Visa port

AV LADO (COMPUESTO 3) — Seleccione esta opción cuando tenga un dispositivo de vídeo, tal<br>como un sistema de juegos de vídeo, conectado al conector compuesto del costado del televisor<br>Consulte "Vista izquierda" en la página como un sistema de juegos de vídeo, conectado al conector compuesto del costado del televisor. Consulte "Vista izquierda" en la página 142 para conocer la ubicación del conector compuesto.

**AV LADO (S-VIDEO 3) —** Seleccione esta opción cuando tenga un dispositivo de vídeo, tal como<br>un VCR, conectado al conector S-Vídeo del costado del televisor. Consulte "Vista izquierda" en la<br>página 142 para conocer la ubi un VCR, conectado al conector S-Vídeo del costado del televisor. Consulte "Vista izquierda" en la <sup>p</sup>[ágina 142](#page-5-1) para conocer la ubicación del conector S-Vídeo.

**SHOW INPUTS (MOSTRAR ENTRADAS) —** Show Inputs (Mostrar entradas) ofrece las opciones<br>Activar o Todos. Activar busca los conectores que están en uso. Las fuentes de entrada<br>disponibles aparecen en blanco y las que no lo es Activar o Todos. Activar busca los conectores que están en uso. Las fuentes de entrada disponibles aparecen en blanco y las que no lo están aparecen en gris. Todos muestra y permite seleccionar todas las fuentes de entrada aunque no haya un dispositivo conectado.

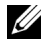

**VALIA DOTA:** En la opción Ajustes de TV, ubicada en el menú Configuración, usted puede configurar el menú Introducir selección para que muestre el dispositivo que está conectado. Por ejemplo, si usted consulta el menú Introducir selección, AV2 indicaría DVD.

### <span id="page-29-4"></span><span id="page-29-0"></span>Menú Imagen

El menú Imagen permite ajustar la apariencia de la imagen, incluidos el color y el brillo.

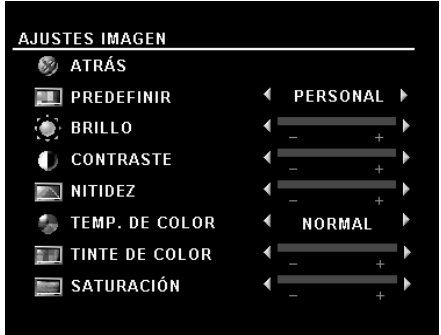

Si selecciona uno de los siguientes ajustes de imagen preestablecidos, cada ajuste se actualiza automáticamente.

- **Movies** (Películas)
- Weak Signal (Señal débil)
- Sports (Deportes)
- Multimedia

Si selecciona Personal puede establecer cada ajuste, por ejemplo Brillo y Color.

Los valores preestablecidos para la temperatura del color son:

- •Natural: 6500K
- •Normal: la temperatura nativa del panel
- •Blue (Azul): 9300K
- •Red (Rojo): 5700K

### <span id="page-29-2"></span><span id="page-29-1"></span>Audio

El menú Audio permite configurar el audio para que se ajuste mejor al tipo de programa que ve.

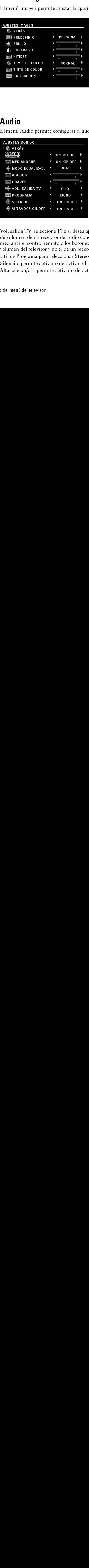

<span id="page-29-5"></span>SRS TruSurround XT: entrega sonido envolvente virtual por dos altavoces desde cualquier fuente, lo que crea un sonido más amplio con graves profundos enriquecidos. Modo medianoche: distribuye equitativamente las grandes variaciones de volumen entre escenas de voz y de acción.

<span id="page-29-6"></span>Modo ecualizad: si selecciona uno de los siguientes ajustes preestablecidos del Modo ecualizad, cada nivel de audio se actualiza automáticamente:

- <span id="page-29-3"></span>•Music (Música)
- •Theater (Teatro)
- •Voice (Voz)

<span id="page-29-8"></span>Si selecciona Personal, puede ajustar cada nivel de audio, por ejemplo Graves y Agudos.

<span id="page-29-7"></span>Vol. salida TV: seleccione Fijo si desea ajustar el volumen mediante el control remoto o el control de volumen de un receptor de audio conectado. Seleccione Variable si desea ajustar el volumen mediante el control remoto o los botones del panel frontal del televisor. El uso de Variable ajusta el volumen del televisor y no el de un receptor de audio conectado.

Utilice Programa para seleccionar Stereo (Estéreo), Mono o SAP (Segundo programa de audio). Silencio: permite activar o desactivar el sonido.

Altavoce on/off: permite activar o desactivar el sonido del altavoz.

<span id="page-30-1"></span><span id="page-30-0"></span>PIP/ POP/ PBP<br>Puede ver simultáneamente dos fuentes activas mediante la función Imagen en imagen (PIP), Imagen fuera de imagen (POP) o Imagen junto a imagen (PBP).

Para la función POP puede seleccionar tres opciones distintas:

- POP: una ventana POP grande a la izquierda y una ventana más pequeña centrada a la derecha.
- POP3: una ventana POP grande a la izquierda y tres ventanas más pequeñas alineadas verticalmente a la derecha.
- POP12; una ventana POP grande centrada, rodeada de doce ventanas más pequeñas.  $\bullet$

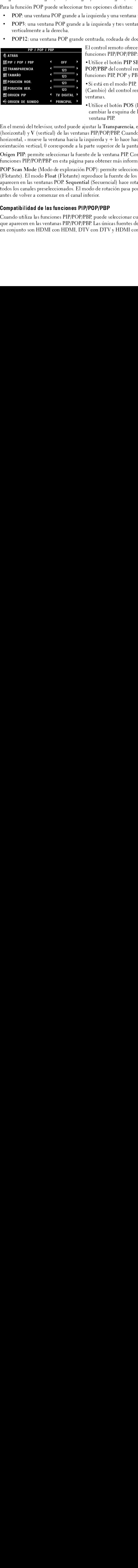

El control remoto ofrece las siguientes opciones para las funciones PIP/POP/PBP:

• Utilice el botón PIP SEL (Selección PIP) o el botón POP/PBP del control remoto para activar y desactivar las funciones PIP, POP y PBP.

· Si está en el modo PIP, POP o PBP, utilice el botón SWAP (Cambio) del control remoto para cambiar entre las dos ventanas.

<span id="page-30-3"></span><span id="page-30-2"></span>· Utilice el botón POS (Posición) del control remoto para cambiar la esquina de la pantalla en que aparece la ventana PIP.

En el menú del televisor, usted puede ajustar la Transparencia, el Tamaño y la posición H (horizontal) y  $V$  (vertical) de las ventanas PIP/POP/PBP. Cuando selecciona la orientación horizontal, - mueve la ventana hacia la izquierda y + lo hace hacia la derecha. Cuando ajusta la orientación vertical, 0 corresponde a la parte superior de la pantalla y 100 a la inferior.

Origen PIP: permite seleccionar la fuente de la ventana PIP. Consulte la compatibilidad de las funciones PIP/POP/PBP en esta página para obtener más información.

Imagen luera de imagen (POP) e Imagen (POP) e imagen (PDP) e imagen (PDP) e imagen (PDP) e imagen deinitas e<br>
simultations (NDP) puede velections resigned ver simultations in a propriate control de la función POP) una ver • POP: una ventana POP grande a la izquierda y una ventana más pequeña centrada a la derecha.<br>
• POPE: una ventana POP grande a uniquierda y tex ventana más pequeña cala derecha.<br>
• POPE: una ventana POP grande a la derec • POP3: una ventana POP grande a la izquierda y tres ventanas más pequeñas alineadas<br>• POP12: una ventana POP grande centrada, rodeada de doce ventanas más pequeñas.<br>• FOP12: una ventana POP grande centrada, rodeada de do • POP12: una ventana POP grande centrada, rodeada de doce ventanas más pequeñas.<br>
• Further The Core External in the SEL (Selección PIP) cel bottom PIP (DP) e Del bottom (PIP) celebrates per presentado de de doce ventanas El control remoted to the method of the method is the property of the control remoted of the property decontriates operator in the siguient of the property decontriates of the significant of the significant of the signific Function PIP SE<br>
FOP/PBP del control ren<br>
funciones PIP, POP y PBI<br>
Si está en el modo PIP, I<br>
(Cambio) del control ren<br>
ventanas.<br>
Julice el botón POS (F<br>
cambiar la esquina de la<br>
ventana PIP.<br>
ustar la Transparencia, el •Utilice el botón PIP SEL (Selección PIP) o el botón<br>
POP/PBP el control remoto para activar y desactivar<br>
funciones PIP, POP y PBP,<br>
•Si está en el modo PIP, POP o PBP, utilice el botón SI<br>
(Cambio) del control remoto par POP/PBP del control remoto para activar y desactivar las<br>
funciones PIP, POP y PBP.<br>
• Si está en el modo PIP, POP o PBP, utilice el botón SWAI<br>
• Si está en el modo PIP, POP o PBP, utilice el botón SWAI<br>
(Cambio) del cont Function Properties Protections<br>
Si está en el modo PIP, P<br>
(Cambio) del control rem<br>
ventanas.<br>
• Utilice el botón POS (Pecambiar la esquina de la<br>
ventana PIP.<br>
ustar la Transparencia, el<br>
as PIP/POP/PBP. Cuando i<br>
zquie •Si está en el modo PIP, POP o PBP, utilice el botón SWAP<br>(Cambio) del control remoto para cambiar entre las dos<br>ventanas.<br>•Utilice el botón POS (Posición) del control remoto para<br>cambiar la esquina de la pantalla en que a (experimentally provided to the parameter provided to the sequence of the control remote of the control remote of the parameters. The sequence of the parameter of the sequence of the sequence of the parameter of the parame • Utilice «<br>• Utilice «<br>• unbiar ventana<br>ustar la T<br>as PIP/PC<br>zquierda<br>para obte:<br>POP): pe<br>produce la (Secue<br>produce la (Secue<br>nferior.<br>PDP/PE<br>BP, pued<br>BP. Las úr<br>V con DJ • Utilice el botón POS (Posición) del control remoto para<br>
cambiar la esquina de la pantalla en que aparece la<br>
ventana PIP.<br>
ustar la Transparencia, el Tamaño y la posición H<br>
ustar la Transparencia, el Tamaño y la posici ventana PIP<br>ventana PIP<br>star la Transparencia, el Tamaño y la posición H<br>PIP/POP/PBP. Cuando selecciona la orientación<br>quierda y + lo hace hacia la derecha. Cuando ajusta<br>rte superior de la pantalla y 100 a la inferior.<br>de ventana Prans<br>star la Trans<br>PIP/POP/PI<br>quierda y +<br>rte superior<br>el la ventana obtener r<br>OP): permit<br>roduce la fue<br>(Secuencial<br>do de rotacia<br>erior.<br>POP/PBP<br>P, puede sele<br>P. Las únicas<br>con DTV y En el menú del televisor, usted puede ajustar la Transparencia, el Tamaño y la posición H<br>
(horizontal), y <sup>1</sup> (vertical) de las ventanas PIP/POP/PBP. Cuando selecciona la orientación<br>
(horizontal), - mueve la ventana haci (horizontal) y V (vertical) de las ventanas PIP/POP/PBP. Cuando selecciona la orientación horizontal, - mueve la ventana hacia la izquierda y + lo hace hacia la derecha. Cuando ajuso corientación vertical, 0 corresponde a norientación vertical, 0 corresponde a la parte superior de la pantalla y 100 a la inferior.<br>
Origen PIP: permite seleccionar la fuente de la ventana PIP. Consulte la compatibilidad de las<br>
funciones PIP/POP/PBP en esta pá Origen PIP: permite seleccionar la fuente de la ventana PIP. Consulte la compatibilid<br>funciones PIP/POP/PBP en esta página para obtener más información.<br>POP Scan Mode (Modo de exploración POP): permite seleccionar Sequenti Origen PIP: permite seleccionar la fuente de la ventana PIP. Consulte la compatibilidad de las<br>funciones PIP/POP/PBP en esta página para obtener más información.<br>POP Sean Mode (Modo de exploración POP): permite seleccionar **FOP Scan Mode (Modo de exploración POP): permite seleccionar Seq<br>(Flotante). El modo Flota (Flotante) reproduce la fuente de los canale<br>aparecen en las ventanas POP. Sequential (Secuencial) hace rotar todas<br>todos los cana** POP Scan Mode (Modo de exploración POP): permite seleccionar Sequential (Secuencial) o Float POP Scan Mode (Modo de exploración POP): permite seleccionar Sequential (Secuencial) o Float (Flotante). El modo Float (Flotante): perpoduce la fuente de los canales seleccionados que<br>aparecen en las ventanas POP Sequentia (Flotante). El modo Float (Flotante) reproduce la fuente de los canales seleccionados que (Flotante). El modo Float (Flotante) reproduce la fuente de los canales seleccionados que aparecen en las ventanas POP. Sequential (Secuencial) hace rotar todas las ventanas y reproductions obs canales preseleccionados. El aparecen en las ventanas POP. Sequential (Secuencial) hace rotar todas las ventanas y reproduce todos los canales preseleccionados. El modo de rotación pasa por todos los canales disponibles antes de volver a comenzar en el canal inferior.

### Compatibilidad de las funciones PIP/POP/PBP

aparecen en las ventanas POP. Sequential (Secuencial) hace rotar todas las ventanas y reproduce<br>todos los canales preseleccionados. El modo de rotación pasa por todos los canales disponibles<br>antes de volver a comenzar en e to do select the selection of the results of the results of the results of the results of the results are present<br>
Compatibilidad de las funciones PIP/POP/PBP, puede seleccionar cualquiera de las fuentes de entr<br>
que apare **Compatibilidad de las funciones PIP/POP/**<br>Cuando utiliza las funciones PIP/POP/PBP, puque aparecen en las ventanas PIP/POP/PBP. Las<br>en conjunto son HDMI con HDMI, DTV con Cuando utiliza las funciones PIP/POP/PBP, puede seleccionar cualquiera de las fuentes de entrada que aparecen en las ventanas PIP/POP/PBP. Las únicas fuentes de entrada que no pueden funcionar en conjunto son HDMI con HDMI, DTV con DTV y HDMI con componente 1080i.<br>
Uso del menú del televiso<br>
Uso del menú del televiso que aparecen en las ventanas PIP/POP/PBP. Las únicas fuentes de entrada que no pueden funcionar que aparecen en la son HDMI con HDMI, DTV con DTV y HDMI con componente 1080í.<br>
en conjunto son HDMI con HDMI, DTV con DTV y HDMI con componente 1080í.<br>
Uso del menú del televiso en conjunto son HDMI con HDMI, DTV con DTV y HDMI con componente 1080i. en conjunto son HDMI conjunto son HDMI con DTV con DTV y HDMI con DTV y HDMI con DTV y HDMI con DTV y HDMI con<br>DS0 del mi

### <span id="page-31-4"></span><span id="page-31-0"></span>Tamaño

AVISO: El uso de barras negras, tales como las que se ven en los modos Ancho o 4:3, durante un período Maño<br>AVISO: El uso de barras negras, tales como las que se ven en los modos Ancho o 4:3, durante un período<br>→ prolongado puede provocar un efecto de quemadura en el televisor.

Tamaño permite ajustar la apariencia de la imagen. Utilice H. Position (Posición H) para ajustar la posición horizontal de la imagen.

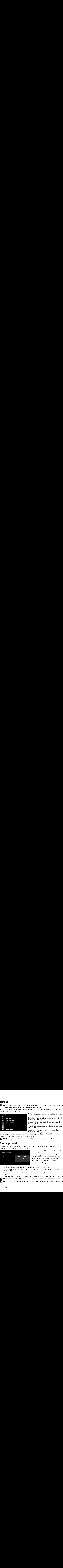

Utilice los siguientes ajustes para modificar la relación de aspecto:

Estándar: selección óptima para ver películas digitales HDTV o DVD 16:9 ó 22:9.

Acercar o alejar: selección óptima para ver películas en televisión, VCR o DVD 4:3.

4:3: selección óptima para ver películas en televisión, VCR o DVD 4:3.

Ancho: selección óptima para ver películas digitales HDTV o DVD 16:9 y 22:9.

Panta. completa: selección óptima para ver películas digitales HDTV o DVD 16:9.

Cambio hor ajusta la posición horizontal de la imagen.

NOTA: La mayoría de los DVD incluye en la caja información acerca de la relación de aspecto admitida.

<span id="page-31-1"></span>**Control parental**<br>Control parental permite bloquear ciertos canales o programas de modo que los menores no puedan ver transmisiones no aptas para su edad.

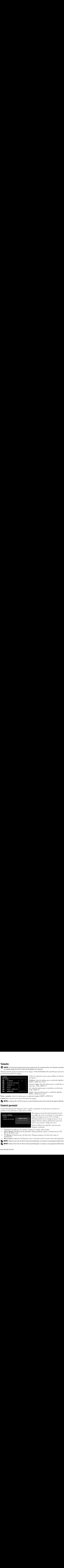

de aspecto:<br>
Estándar: selección óptima para ver películas digitales<br>
HDTV o DVD 16:9 ó 22:9.<br>
Actercar o alejar: selección óptima para ver películas en<br>
televisión, VCR o DVD +3.<br>
4:3: selección óptima para ver películas Estándar: s<br>
Estándar: s<br>
HDTV o D<br>
Acercar o a<br>
televisión,<br>
4:3: seleccio<br>
VCR o DV<br>
Ancho: sele<br>
HDTV o D<br>
películas di<sub>{</sub><br>
ela imagen<br>
caja informa<br>
caja informa<br>
males o pro<br>
dad.<br>
Para in un cód<br>
utilice<br>
"Estab<br>
pág Estándar: selección óptima para ver películas digitales<br>Estándar: selección óptima para ver películas en<br>devisión, VCR o DVD +5.<br>Acección óptima para ver películas en televisión,<br>VCR o DVD +5.<br>Ancho: selección óptima para Acercar o alejar: selección delevisión, VCR o DVD 4:3<br>
4:3: selección óptima para<br>
4:3: selección óptima para<br>
4CR o DVD 4:3.<br>
Ancho: selección óptima para<br>
HDTV o DVD 16:9 y 22:9.<br>
películas digitales HDTV o<br>
e la imagen. Acercar o alejar: selección óptima para ver películas en<br>televisión, VCR o DVD +3.<br>4:3: selección óptima para ver películas en televisión,<br>VCR o DVD +3.<br>Ancho: selección óptima para ver películas digitales<br>HDTV o DVD 16:9<br> 4:3: selección óptima para v<br>
CR o DVD 4:3.<br>
Nocho: selección óptima para v<br>
CR o DVD 4:3.<br>
Ancho: selección óptima para v<br>
HDTV o DVD 16:9 y 22:9.<br>
películas digitales HDTV o l<br>
e la imagen.<br>
caja información acerca de la 4:3: selección óptima para ver películas en televisión,<br>VCR o DVD 4:3.<br>Ancho: selección óptima para ver películas digitales<br>HDTV o DVD 16:9 y 22:9.<br>elículas digitales HDTV o DVD 16:9.<br>cela imagen.<br>ceja información acerca d Ancho: selección<br>
HDTV o DVD 10<br>
belículas digitales<br>
e la imagen.<br>
caja información a<br>
males o programa<br>
dad.<br>
Para ingresar<br>
un código de utilice el cóc<br>
"Establecimi página 169 p<br>
cómo crear u<br>
Puede establ<br>
bloquear co Ancho: selección óptima para ver películas digitales<br>HDTV o DVD 16:9 y 22:9.<br>el lai magen.<br>el lai magen.<br>el lai magen.<br>el lai magen.<br>el lai magen.<br>el lai magen.<br>dia morticon acerca de la relación de aspecto admitic<br>alad.<br>P France Contract Contract Contract Contract Contract Contract Contract Contract Contract Controller Controller Controller Controller Controller Controller Controller Controller Controller Controller Controller Controller Co Para ingresar al menú Control parental necesita un código de acceso. La primera vez que ingrese<br>utilice el código de acceso 3355. Consulte<br>"Establecimiento de un código de acceso" en la<br>página 169 para obtener información acerca de<br>cómo crear un nuevo código de acceso.<br> un código de acceso. La primera vez que ingrese, utilice el código de acceso. 3355. Consulte<br>"Establecimiento de un código de acceso" en la<br>página 169 para obtener información acerca de<br>cómo crear un nuevo código de acceso.<br>Puede establecer las siguientes opciones para<br>b utilice el código de acceso 3355. Consulte "Establecimiento de un código de acceso"<br>página 169 para obtener información acerc<br>cómo crear un nuevo código de acceso.<br>Puede establecer las siguientes opciones pa<br>bloquear contenido:<br>ea los canales seleccionados<br>bloquea "Establecimiento de un código de acceso" en la página 169 para obtener información acerca de<br>cómo crear un nuevo código de acceso.<br>Puede establecer las siguientes opciones para<br>bloquear contenido:<br>ea los canales seleccionados<br>bloquea películas según su clasificación (G página 169 para obtener información acerca de cómo crear un nuevo código de acceso.

<span id="page-31-5"></span><span id="page-31-3"></span><span id="page-31-2"></span>Puede establecer las siguientes opciones para bloquear contenido:

- $\bullet$ Channel Lock (Bloqueo de canales): bloquea los canales seleccionados
- racion de acerca de acerca.<br>Puede establecer las siguientes opciones para<br>bloquear contenido:<br>ea los canales seleccionados<br>bloquea películas según su clasificación (G, PG,<br>bloquea programas de televisión según su<br>va o desa Puede establecer las siguientes opcione<br>bloquear contenido:<br>ea los canales seleccionados<br>bloquea películas según su clasificación<br>bloquea programas de televisión según<br>va o desactiva todos los ajustes del contr<br>desbloquear bloquear contenido:<br>
ea los canales seleccionados<br>
bloquea películas según su clasificación (G, P<br>
bloquea programas de televisión según su<br>
ra o desactiva todos los ajustes del control pare<br>
desbloquear los canales y los ea los canales selecc:<br>bloquea películas seg<br>bloquea programas<br>a o desactiva todos l<br>desbloquear los canales Movie Rating (Clasificación de películas): bloquea películas según su clasificación (G, PG, PG-13, R, NC-17  $y X$ )
- Channel Lock (Bloqueo de canales): bloquea los canales seleccionados<br>• Movie Rating (Clasificación de películas): bloquea películas según su c<br>PG-13, R, NC-17 y X)<br>• TV Ratings (Clasificaciones de televisión): bloquea pr • Movie Rating (Clasificación de películas): bloquea películas según su clasificación (G, PG, PG-13, R, NC-17 y X)<br>• TV Ratings (Clasificaciones de televisión): bloquea programas de televisión según su clasificación<br>• Bloc **TV Ratings (Clasifica**<br>clasificación<br>Block Options (Opcio<br>**NOTA:** Puede utilizar Cle<br>**NOTA:** Puede utilizar Cle<br>nenú del televisor TV Ratings (Clasificaciones de televisión): bloquea programas de televisión según su • TV Ratings (Clasificaciones de televisión): bloquea programas de televisión según su<br>clasificación<br>• Block Options (Opciones de bloqueo): activa o desactiva todos los ajustes del control p<br>**• NOTA:** Puede utilizar Clear clasificación
- <span id="page-31-6"></span>Block Optio<br>NOTA: Puede<br>NOTA: Puede<br>nenú del telev Block Options (Opciones de bloqueo): activa o desactiva todos los ajustes del control parental

• Block Options (Opciones de bloqueo): activa o desactiva todos los ajustes del control parental<br>
« NOTA: Puede utilizar Clear All (Borrar todo) para desbloquear los canales y los programas establecidos<br>• NOTA: Puede utili **NOTA:** Puede utilizar Clear All (Borrar todo) para desbloquear los canales y los programas establecidos.

NOTA: Puede utilizar Clear All (Borrar todo) para desbloquear los canales y los programas establecidos.

<span id="page-32-1"></span>**Establecimiento de un código de acceso**<br>Luego de ingresar por primera vez al menú Control parental, puede establecer un código de acceso de cuatro dígitos propio. Si por algún motivo pierde u olvida su código de acceso, puede utilizar el código predeterminado.

- 1<br>2 - En el menú Control parental, seleccione Cambiar código.
- Utilizando el teclado numérico del control remoto, ingrese un nuevo código de acceso.
- 2 Seleccione Salir

### <span id="page-32-0"></span>**Configuración**

The el menú Contra<br>
2 Utilizando el tecla<br>
3 Seleccione Salir.<br> **Configuración**<br> **Configuración**<br> **Configuración**<br> **CONFIGURACIÓN**<br> **CONFIGURACIÓN**<br> **CONFIGURACIÓN**<br> **CONFIGURACIÓN**<br> **CONFIGURACIÓN**<br> **CONFIGURACIÓN**<br> **CONF Seleccion Configura Ción**<br> **CONFIGURACIÓN<br>
TRÁS**<br> **ONFIGUR. DE CAN<br>
DONFIGUR. DE CAN<br>
DONFIGUR. DE CAN<br>
DIOMA<br>
<b>ALORES DE FÁBR<br>
PAGADO AUTO.**<br> **BETTULOS**<br>
STADO PLASMA<br>
ONA HORARIA<br>
DONA HORARIA<br>
BETTULOS<br>
STADO PLASMA<br>
O CONFIGURACIÓN<br>
CONFIGURACIÓN<br>
TRÁS<br>
CONFIGURACIÓN<br>
DIDOMA<br>
VALORES DE FÁBRIC<br>
CAPAGADO AUTO.<br>
SUBTÍTULOS<br>
SUBTÍTULOS<br>
CESTADO PLASMA<br>
ZONA HORARIA<br>
ZONA HORARIA<br>
CONÍGUR: de canal per utiliza la fuente de ent<br>
preestablece **CONFIGURACIÓN @ ATRAS MICONFIG. MENÚ TV CONFIGUR. DE CANAL MIDIOMA** W VALORES DE FÁBRICA **EAPAGADO AUTO. SUBTITULOS M** ESTADO PLASMA **ZONA HORARIA** 

<span id="page-32-5"></span><span id="page-32-4"></span><span id="page-32-3"></span>Configuración permite ajustar la apariencia del menú del televisor, preestablecer los canales de cable que ve, cambiar el idioma del menú (consulte "Selección del idioma del menú del televisor" en la página 164) y restaurar los ajustes de fábrica.

de control parental, and the stable of the stable control parental, and the stable of the stable speeder memoir<br>
2 Utilizated Scheido nuntrico del control provides control parents and the stable nuntrico del control paren de pierde motivo de cuatro dígitos propios de cuatro dígitos propios de cuatro de les propios de les propios de les propios de les propios de les propios de les propios de les propios de les propios de les propios de les Seleccione Salit.<br> **Configuración** permite ajustar la apariencia del menú del tel<br> **Configuración** perestablecer los cauales de cable que ve, cambiar el idioma c<br> **TRAS<br>
TRAS<br>
TRAS (TEMENTATION PERICONS**) CONTROL RESPONDIN En el menú Ajustes de TV, utilice TV Menu Hold Time (Tiempo de visualización del menú del televisor) para aumentar o disminuir la cantidad de tiempo que aparece el menú del televisor. La cantidad máxima de tiempo es 60 segundos. Puede seleccionar TV Button Lock (Bloqueo de botones del televisor) para bloquear los botones del panel inferior. Cuando esta opción está activada, sólo funciona el botón de alimentación. Mantenga presionados los botones de aumento de volumen y de canal siguiente durante 10 segundos para desbloquear los botones. **NOTE ACTEST ACTS INTERNATION CONTROLLER CONTROLLER CONTROLLER CONTROLLER CONTROLLER CONTROLLER CONTROLLER CONTROLLER CONTROLLER CONTROLLER CONTROLLER CONTROLLER CONTROLLER CONTROLLER CONTROLLER CONTROLLER CONTROLLER CONTR** 

Utilizando el teckdo numérico del control remoto, ingresse<br>
Seleccione Salir.<br> **CONTIGURACIÓN**<br>
CONTIGURACIÓN<br>
CONTIGURACIÓN<br>
Prensa de readeser los canales de cable<br> **INTEGURACIÓN**<br>
DONE DE CAMBIA DE CONTENENTA de l'Enger Configur. de canal permite modificar los ajustes de cada canal y preestablecer los canales que ve. Si utiliza la fuente de entrada TV (conector NTSC) o Digital TV (conector ATSC), puede preestablecer los canales que ve. Vaya al menú principal y seleccione Configure, Configur. de canal y luego Channel Search (Búsqueda de canales). Si utiliza simultáneamente los conectores NTSC y ATSC, debe preestablecer los canales que ve para las fuentes de entrada Digital TV y TV. Idioma permite seleccionar el idioma del menú del televisor.

Seleccione Valores de fábrica para restablecer los ajustes del menú del televisor a los valores predeterminados de fábrica.

**2008** NOTA: Más información acerca de Valores de fábrica en la página 169. Antes de proceder con el Valores de fabrica, usted debera introducir un codigo de acceso de cuatro digitos. El Valores de fabrica y el Control parental siempre tienen el mismo codigo de acceso. El codigo de acceso por defecto del Control parental es 3355.

 $\not\!\!\!\!\!/\,\,\,\overline{\phantom{0}}$  La configuracion del Control parental se incializara a hacer un restablecimiento de los valores de fabrica.

Apagado auto. permite establecer un incremento de tiempo luego del cual el televisor se apaga automáticamente.

Seleccione Subtítulos para activar y desactivar los subtítulos y establecer otras opciones relacionadas.

<span id="page-32-2"></span>Si parece que una imagen se ha pegado en el televisor, seleccione Acondicionamiento de plasma para eliminar la retención de imagen. El uso de la función de acondicionamiento de plasma puede durar varias horas. Los casos graves de retención de imagen se denominan quemados y esta función no los elimina.

ice el acondicionamiento de plasma únicamente si tiene problemas con la retención de<br>genes. Un uso excesivo puede deteriorar el brillo del televisor.<br>a horaria le permite establecer la zona horaria y la configuración del h Utilice el acondicionamiento de plasma únicamente si tiene problemas con la retención de imágenes. Un uso excesivo puede deteriorar el brillo del televisor.

Zona horaria le permite establecer la zona horaria y la configuración del horario de verano.

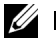

Utilicanes. Un insieme de plasma únicamente de plasma únicamente si tiene de plasma únicamente si tiene problemas de paramiento de problemas con la retención de problemas con la retención de problemas con la retención de p imágenes. Un uso excesivo puede determinado excesivo puede de televisorial de puede de televisorial de televisorial de setudo el sintonizador ATSC condita de televisorial de televisorial de televisorial de televisorial de  $Z$  MOTA: La hora sotus se stablece usando el s nomizador $\lambda$ 150 con una amena digital. Sin establece la zona establece usando el s nomizador $\lambda$ 150 con una amena digital. Sin establece la zona establece usando. NOTA: La hora actual se establece usando el sintonizador ATSC con una antena digital. Sin esta antena la hora no estará disponible.

# Solución de problemas relacionados con el<br>feleccento  $\overline{\text{telev}}$ is Or $\overline{\text{...}}$ mento observa humo o chispas que salen del televisor, póngase en **PRECAUCIÓN: Si en algún momento observa humo o chispas que salen del televisor, póngase en<br>PRECAUCIÓN: Si en algún momento observa humo o chispas que salen del televisor, póngase en<br>contacto con Dell. No intente realizar** Solución de problemas relacionados de **Olución de problemas relacionados con e<br>
Pevisor<br>
PRECAUCIÓN: Si en algún momento observa humo o chispas que salen del televisor, póngase en<br>
contacto con Dell. No intente realizar ningún procedimiento de solución de prob**

<span id="page-34-2"></span><span id="page-34-0"></span>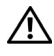

contacto con Dell. No intente realizar ningún procedimiento de solución de problemas.

### <span id="page-34-1"></span>Sugerencias para la solución de problemas

**SALA NOTA:** Algunos problemas pueden tener relación con dispositivos de vídeo conectados al televisor. Consulte la documentación del dispositivo de vídeo para obtener información adicional sobre la solución de problemas.

La mayoría de los problemas relacionados con el televisor puede ser producto de una selección de entrada incorrecta. Cada conector del televisor (lateral e inferior) está asociado con una selección de entrada que lleva la etiqueta AV1 a AV8 en el menú Introducir selección.

- AV1: conector compuesto en la parte inferior del televisor
- AV2: conector compuesto en la parte inferior del televisor
- AV3: conector S-Vídeo en la parte inferior del televisor
- AV4: conector S-Vídeo en la parte inferior del televisor
- AV5: conector de componentes en la parte inferior del televisor
- AV6: conector de componentes en la parte inferior del televisor
- AV LADO (Composite 3) : conector compuesto a la derecha del televisor
- AV LADO (S-Video 3): conector S-Vídeo a la derecha del televisor

También puede seleccionar las siguientes entradas:

- TV: conector NTSC en la parte inferior del televisor
- DIGITAL TV: conector ATSC en la parte inferior del televisor
- VGA: conector VGA en la parte inferior del televisor
- HDMI: conector HDMI en la parte inferior del televisor

### <span id="page-35-0"></span>**Problemas generales**

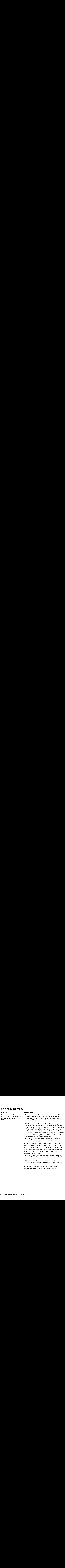

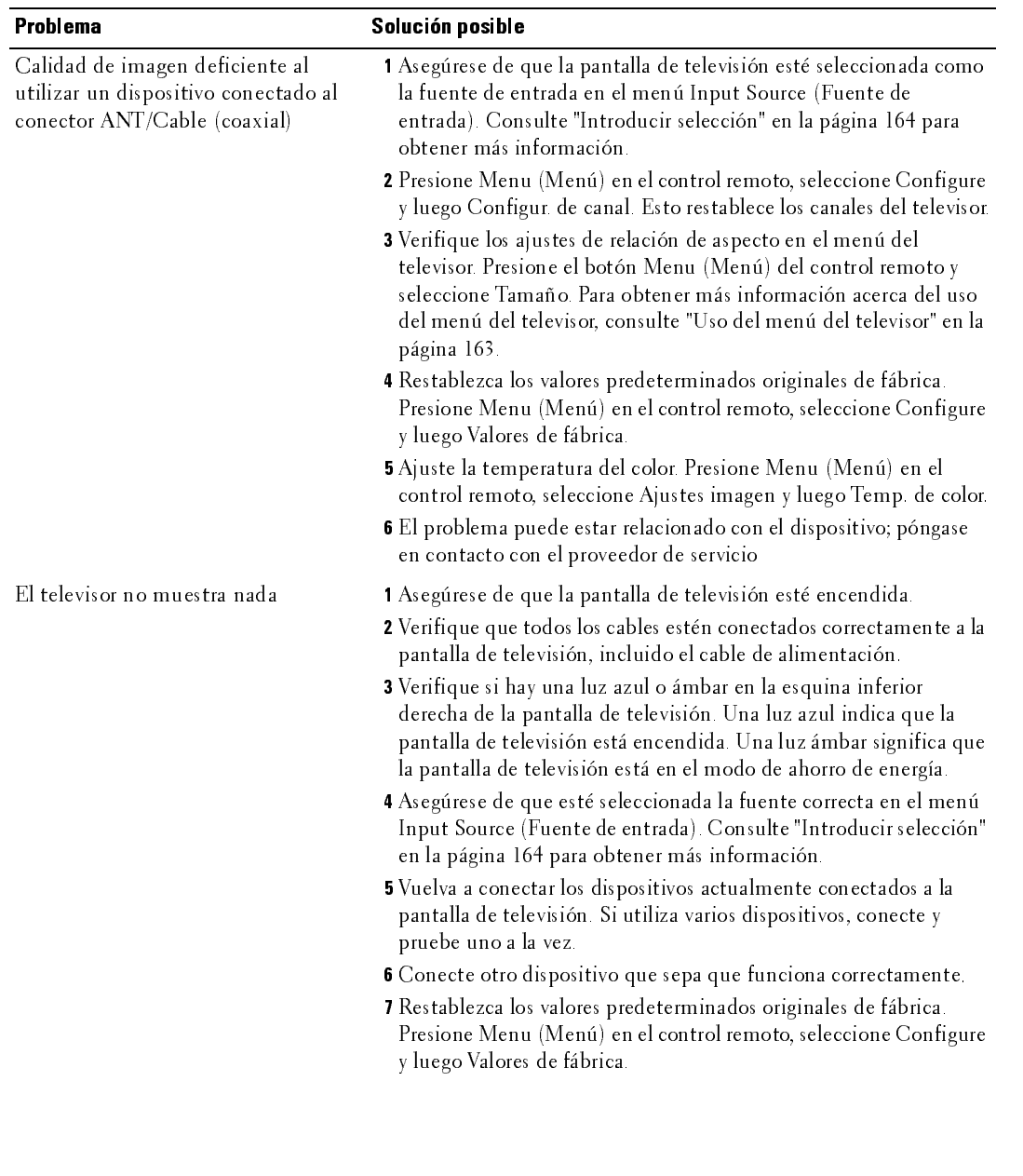

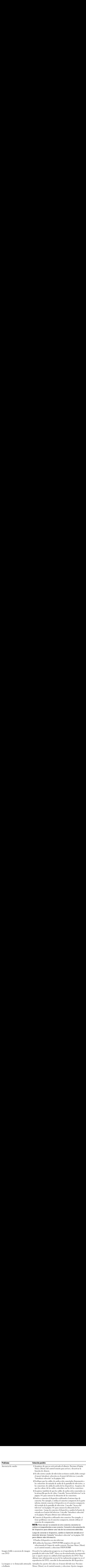

<span id="page-38-0"></span>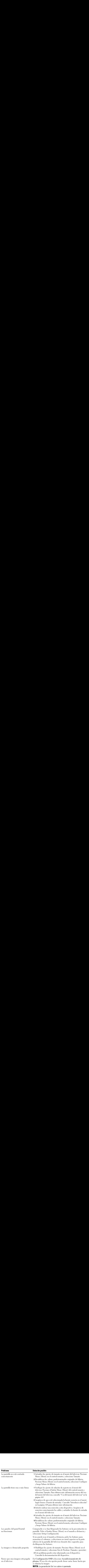

### <span id="page-39-0"></span>Mensajes del menú del televisor

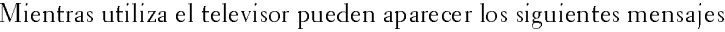

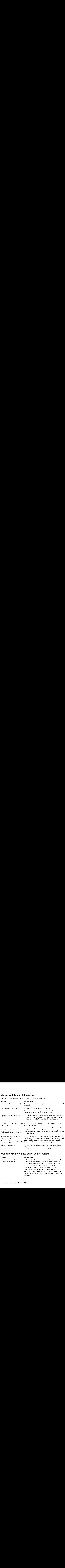

### <span id="page-39-1"></span>Problemas relacionados con el control remoto

![](_page_39_Picture_242.jpeg)

### <span id="page-40-0"></span>Uso de la función de autoprueba durante la conexión a una computadora

Cuando conecta una computadora a la pantalla de televisión a través del conector VGA, puede utilizar la función de autoprueba para verificar si la pantalla funciona correctamente. Si la pantalla de televisión y la computadora están conectadas correctamente, pero la pantalla permanece oscura, ejecute la autoprueba de la pantalla mediante los siguientes pasos:

- 1 Apague la computadora y la pantalla de televisión.
- 2 Desconecte el cable de vídeo de la parte posterior de la computadora.
- 3 Encienda la pantalla de televisión. Si la pantalla de televisión no puede detectar una señal de vídeo y funciona correctamente, aparece el cuadro de diálogo flotante "Dell - Self-Test Feature Check" (Dell: Verificación de función de autoprueba) contra un fondo negro. Durante el modo de autoprueba, la luz de alimentación permanece azul y el esquema de autoprueba se desplaza por la pantalla en forma continua. Este cuadro también aparece durante el funcionamiento normal del sistema si el cable de vídeo se desconecta o sufre daños.
- 4 Apague la pantalla de televisión y vuelva a conectar el cable de vídeo; luego, encienda la computadora y la pantalla. Si la pantalla de televisión permanece en blanco, el problema puede tener relación con la computadora o con la tarjeta de gráficos.

Consulte la documentación de la computadora para obtener más información.

### <span id="page-40-2"></span><span id="page-40-1"></span>Problemas al utilizar el televisor como monitor

![](_page_40_Picture_185.jpeg)

![](_page_41_Picture_220.jpeg)

### <span id="page-42-3"></span><span id="page-42-1"></span><span id="page-42-0"></span>Especificacios del televisor  $\frac{1}{\sqrt{2}}$

<span id="page-42-4"></span>![](_page_42_Picture_123.jpeg)

### <span id="page-42-5"></span><span id="page-42-2"></span>**Dimensiones**

![](_page_42_Picture_124.jpeg)

<span id="page-43-2"></span>![](_page_43_Picture_199.jpeg)

### <span id="page-43-4"></span><span id="page-43-1"></span>**Entradas**

Video

![](_page_43_Picture_200.jpeg)

<span id="page-43-6"></span><span id="page-43-0"></span>Vertical  $+/- 80^{\circ}$   $+/- 80^{\circ}$ 

### <span id="page-43-5"></span><span id="page-43-3"></span>Salidas<br>Video

![](_page_43_Picture_201.jpeg)

### Salidas (continued)

<span id="page-44-0"></span>![](_page_44_Picture_41.jpeg)

**Cómo ponerse en contacto con Dell**<br>Para contactar con Dell electrónicamente, puede acceder a las siguientes páginas web:

- www.dell.com
- support.dell.com (soporte técnico)  $\bullet$
- Cómo ponerse en contacto con Dell<br>
Para contactar con Dell electrónicamente, puede acceder a las siguientes págin<br>
 www.dell.com<br>
 support.dell.com (soporte técnico)<br>
 www.premiersupport.dell.com (soporte técnico para c **Cómo ponerse en contacto con Dell<br>
Para contactar con Dell electrónicamente, puede acceder a las siguientes páginas web:<br>
• www.premiersupport.dell.com (soporte técnico)<br>
• www.premiersupport.dell.com (soporte técnico par** www.premiersupport.dell.com (soporte técnico para clientes de los sectores de educación, gobierno, salud y PYMEs, incluyendo clientes Premier, Platinum y Gold)

Para direcciones web específicas en su país, encuentre la sección del país apropiado en la siguiente tabla.

NOTA: Los números gratuitos son para uso dentro del país en el que aparecen listados.

NOTA: En ciertos países, el soporte técnico específico para las computadoras Dell Insporon TM XPS está disponible en un número telefónico separado listado para países participantes. Si usted no ve un número telefónico listado que sea específico para las computadoras Inspiron XPS, puede usted contactar a Dell a través del número de soporte técnico listado y su llamada será transferida en forma apropiada.

Cuando pecesite contactar con Dell, utilice las direcciones electrónicas, números de teléfono y  $\frac{1}{2}$  dando necesne stantas necesite contactar con Ben, atinec las anceciones electromeas, nameros ac telefono y<br>códigos de la siguiente tabla. Si necesita asistencia para determinar qué códigos utilizar, contacte con un operador nacional o internacional. nizai, contacte

![](_page_46_Picture_191.jpeg)

![](_page_47_Picture_235.jpeg)

![](_page_48_Picture_152.jpeg)

![](_page_49_Picture_169.jpeg)

![](_page_50_Picture_173.jpeg)

![](_page_51_Picture_259.jpeg)

![](_page_52_Picture_187.jpeg)

![](_page_53_Picture_228.jpeg)

![](_page_54_Picture_191.jpeg)

![](_page_55_Picture_263.jpeg)

![](_page_56_Picture_175.jpeg)

![](_page_57_Picture_216.jpeg)

![](_page_58_Picture_191.jpeg)

![](_page_59_Picture_252.jpeg)

![](_page_60_Picture_208.jpeg)

![](_page_61_Picture_244.jpeg)

![](_page_62_Picture_127.jpeg)

![](_page_63_Picture_251.jpeg)

### <span id="page-64-0"></span>Index

### $\mathbf{A}$

about [package contents, 145](#page-8-1) [TV, 141](#page-4-4) [acondicionamiento de](#page-32-2)  [plasma, 169,](#page-32-2) [175](#page-38-0) altavoz [conectores, ubicación, 144](#page-7-0) [ATSC, 169](#page-32-3) [cable, usage, 152](#page-15-0) [conector, ubicación, 143](#page-6-2) [connecting, 153](#page-16-0) audio [botón, 161](#page-24-0) [conector para VGA,](#page-7-1)  ubicación, 144 [conectores DVI,](#page-7-2)  ubicación, 144 [conectores, ubicación, 142](#page-5-2) [equalizer mode, 166](#page-29-2) [midnight mode, 166](#page-29-2) [OSD menu, 166](#page-29-2) [programa, 166](#page-29-3) [speaker on/off, 166](#page-29-2) [SRS TruSurround, 166](#page-29-2) [TV out volume, 166](#page-29-2) [AV1/AV2/AV7. Consulte](#page-5-3)  compuesto. [AV3/AV4. Consulte S-Vídeo.](#page-6-4) [AV5/AV6. Consulte](#page-7-3) 

componente.

### $\overline{B}$

bloqueo [control parental, 168](#page-31-2) botón [alimentación, 141](#page-4-5) [audio, 161](#page-24-0) [canal siguiente/anterior, 141](#page-4-6) [enter \(intro\), 161](#page-24-1) [fuente de entrada, 141](#page-4-7) [info, 161](#page-24-2) [input \(entrada\), 161](#page-24-3) [menu \(menú\), 161](#page-24-4) [menú del televisor, 141](#page-4-8) [mute \(silencio\), 161](#page-24-5) [pict \(imagen\), 161](#page-24-6) [PIP, 161](#page-24-7) [PIP SEL \(Selección PIP\), 161](#page-24-8) [POP/PBP, 161](#page-24-9) [POS \(Posición\), 161](#page-24-10) [prev ch \(canal anterior\), 161](#page-24-11) [sleep \(espera\), 161](#page-24-12) [subir/bajar volumen, 141](#page-4-9) [swap \(cambio\), 161](#page-24-13)

### C

canal [configuración, 169](#page-32-3) channel [setup, 169](#page-32-4) channel lock (bloqueo de canales) [control parental, 168](#page-31-3)

coaxial [ATSC connector, 153](#page-16-0) [cable, usage, 152](#page-15-1) [NTSC connector, 153](#page-16-0) código de acceso [establecimiento, 169](#page-32-5) [color temperature, 166](#page-29-4) component [cable, usage, 151](#page-14-0) componente [conectores AV5/AV6,](#page-7-3)  ubicación, 144 composite [cable, usage,](#page-13-1) 150, [152](#page-15-2) [connecting, 153](#page-16-1) compuesto [conectores AV1/AV2/AV7,](#page-5-3)  [ubicación, 142-](#page-5-3)[143](#page-6-3) [conectores para salida de](#page-6-6)  vídeo/audio, ubicación, 143 computer [connecting, 154](#page-17-1) conector [altavoz, 144](#page-7-0) [ATSC, 143](#page-6-2) [audio izquierda/derecha, 142](#page-5-2) [audio VGA, 144](#page-7-1) [componente \(AV5/AV6\), 144](#page-7-3) [compuesto](#page-5-3)  [\(AV1/AV2/AV7\), 142-](#page-5-3)[143](#page-6-3) [conectores de audio DVI, 144](#page-7-2)

[HDMI, 144](#page-7-4) [NTSC, 143](#page-6-7) salida de vídeo [compuesto/audio, 143](#page-6-6) [salida digital óptica, 143](#page-6-8) [subwoofer, 143](#page-6-9) [S-Vídeo, 143](#page-6-4) [VGA, 144](#page-7-5) configuración [canales, 169](#page-32-3) control remoto [botón audio, 161](#page-24-0) [botón enter \(intro\), 161](#page-24-1) [botón info, 161](#page-24-2) [botón input \(entrada\), 161](#page-24-3) [botón menu \(menú\), 161](#page-24-4) [botón mute \(silencio\), 161](#page-24-5) [botón pict \(imagen\), 161](#page-24-6) [botón PIP, 161](#page-24-7) [botón PIP SEL \(selección](#page-24-8)  PIP), 161 [botón POP/PBP, 161](#page-24-9) [botón POS \(posición\), 161](#page-24-10) [botón prev ch \(canal](#page-24-11)  anterior), 161 [botón sleep \(espera\), 161](#page-24-12) [botón swap \(cambio\), 161](#page-24-13)

### D

DVI

[conectores de audio,](#page-7-2)  ubicación, 144 [connecting, 154-](#page-17-0)[156](#page-19-1)

### E

enter (intro) [botón, 161](#page-24-1) especificaciones [ángulo de visibilidad, 180](#page-43-0) [dimensiones, 179](#page-42-2) [entradas, 180](#page-43-1) [imagen sobre imagen](#page-43-2)  (PIP), 180 [salidas, 180](#page-43-3) [sonido, 181](#page-44-0)

### $H$

HDMI [cable, usage, 151](#page-14-1) [conector, ubicación, 144](#page-7-4) [connecting, 154-](#page-17-2)[155](#page-18-0)

### $\mathbf{I}$

[imagen en imagen. Consulte](#page-30-1)  PIP/POP/PBP

[imagen junto a imagen.](#page-30-1)  Consulte PIP/POP/PBP

imagen sobre imagen. [Consulte PIP/POP/PBP](#page-30-1)

info [botón, 161](#page-24-2) input (entrada) [botón, 161](#page-24-3)

### L

LED de alimentación

[ubicación, 141](#page-4-5)

### M

menu (menú) [botón, 161](#page-24-4) menú del televisor [menu tamaño, 168](#page-31-4) [PIP/POP/PBP, 167](#page-30-1) [tiempo de visualización, 169](#page-32-4) [midnight mode, 166](#page-29-5) [modo ecualizad., 166](#page-29-3) [music \(música\), 166](#page-29-3) [theater \(teatro\), 166](#page-29-3) [voice \(voz\), 166](#page-29-3) [modo medianoche, 166](#page-29-6) [mono, 166](#page-29-3) movie rating (clasificación de películas) [control parental, 168](#page-31-5) mute (silencio) [botón, 161](#page-24-5)

### N

[NTSC, 169](#page-32-3) [conector, ubicación, 143](#page-6-7) [connecting, 153](#page-16-0)

### $\mathbf{0}$

OSD [audio menu, 166](#page-29-2) [picture menu, 166](#page-29-4) [PIP/POP/PBP, 167](#page-30-1)

[size menu, 168](#page-31-4)

### P

pict (imagen) [botón, 161](#page-24-6) [picture by picture. See](#page-30-1)  PIP/POP/PBP [picture in picture. See](#page-30-1)  PIP/POP/PBP picture menu [color temperature, 166](#page-29-4) [movies, 166](#page-29-4) [multimedia, 166](#page-29-4) [sports, 166](#page-29-4) [weak signal, 166](#page-29-4) [picture on picture. See](#page-30-1)  PIP/POP/PBP PIP [botón, 161](#page-24-7) PIP SEL (Selección PIP) [botón, 161](#page-24-8) PIP/POP/PBP [compatibilidad, 167](#page-30-2) [configuración, 167](#page-30-1) [setting up, 167](#page-30-1) POP/PBP [botón, 161](#page-24-9) POS (Posición) [botón, 161](#page-24-10) prev ch (canal anterior) [botón, 161](#page-24-11)

### R

receptor IR [ubicación, 141](#page-4-10) remote control [installing batteries, 159](#page-22-2) [universal, using, 162](#page-25-1) [using, 160](#page-23-1)

### S

salida digital óptica [conector, ubicación, 143](#page-6-8) [SAP, 166](#page-29-3) [segundo programa de audio.](#page-29-3)  Consulte SAP setup [channels, 169](#page-32-4)

size [4 to 3, 168](#page-31-4) [full screen, 168](#page-31-4) [menu, 168](#page-31-4) [standard, 168](#page-31-4) [wide, 168](#page-31-4) [zoom, 168](#page-31-4) sleep (espera) [botón, 161](#page-24-12) [SPDIF. Consulte salida digital](#page-6-8)  óptica, 143 [specifications, 179](#page-42-3) [general, 179](#page-42-4) [inputs, 180](#page-43-4) [outputs, 180](#page-43-5) [physical dimensions, 179](#page-42-5) [viewing angle, 180](#page-43-6) [SRS TruSurround XT, 166](#page-29-5)

[stereo \(estéreo\), 166](#page-29-3) subwoofer [conector, ubicación, 143](#page-6-9) S-Video [cable, usage, 151](#page-14-2) [connecting, 153-](#page-16-2)[154](#page-17-3) S-Vídeo [conector AV8, ubicación, 142](#page-5-4) [conectores AV3/AV4,](#page-6-4)  ubicación, 143 swap (cambio) [botón, 161](#page-24-13)

### $\mathsf{T}$

tamaño [4:3, 168](#page-31-4) [acercar o alejar, 168](#page-31-4) [ancho, 168](#page-31-4) [estándar, 168](#page-31-4) [menu \(menú\), 168](#page-31-4) [panta. completa, 168](#page-31-4) [ventana PIP/POP/PBP, 167](#page-30-3) tips [troubleshooting, 171](#page-34-2) transparencia [de ventana PIP/POP/PBP, 167](#page-30-3) [troubleshooting, 171](#page-34-2) [tips, 171](#page-34-2) [VGA monitor, 177](#page-40-2) TV [about, 141](#page-4-4) [bottom view, 143](#page-6-10) [caring for, 147](#page-10-1) [front view, 141](#page-4-11) [proper location, 149](#page-12-2)

[right view, 142](#page-5-5) [setting up, 149](#page-12-3) [troubleshooting, 171](#page-34-2) TV ratings (clasificaciones de televisión) [control parental, 168](#page-31-6)

### $\mathbf V$

VGA [conector, ubicación, 144](#page-7-5) [connecting, 154](#page-17-1) volume [fixed, 166](#page-29-7) [variable, 166](#page-29-7) volumen [fijo, 166](#page-29-8) [variable, 166](#page-29-8)

### W

[weak signal, 166](#page-29-4)